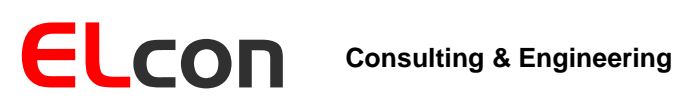

Brunnhaldenstrasse 8 3510 Konolfingen **Switzerland** 

Telefon +41 (0) 31 792 04 61 Fax E-Mail Shop +41 (0) 31 792 04 62 [info@elcon.ch](mailto:info@elcon.ch) [http://shop.elcon.ch](http://shop.elcon.ch/)

# EL-31

# Ersatzdisplay-Bausatz für den YAESU FT-301D

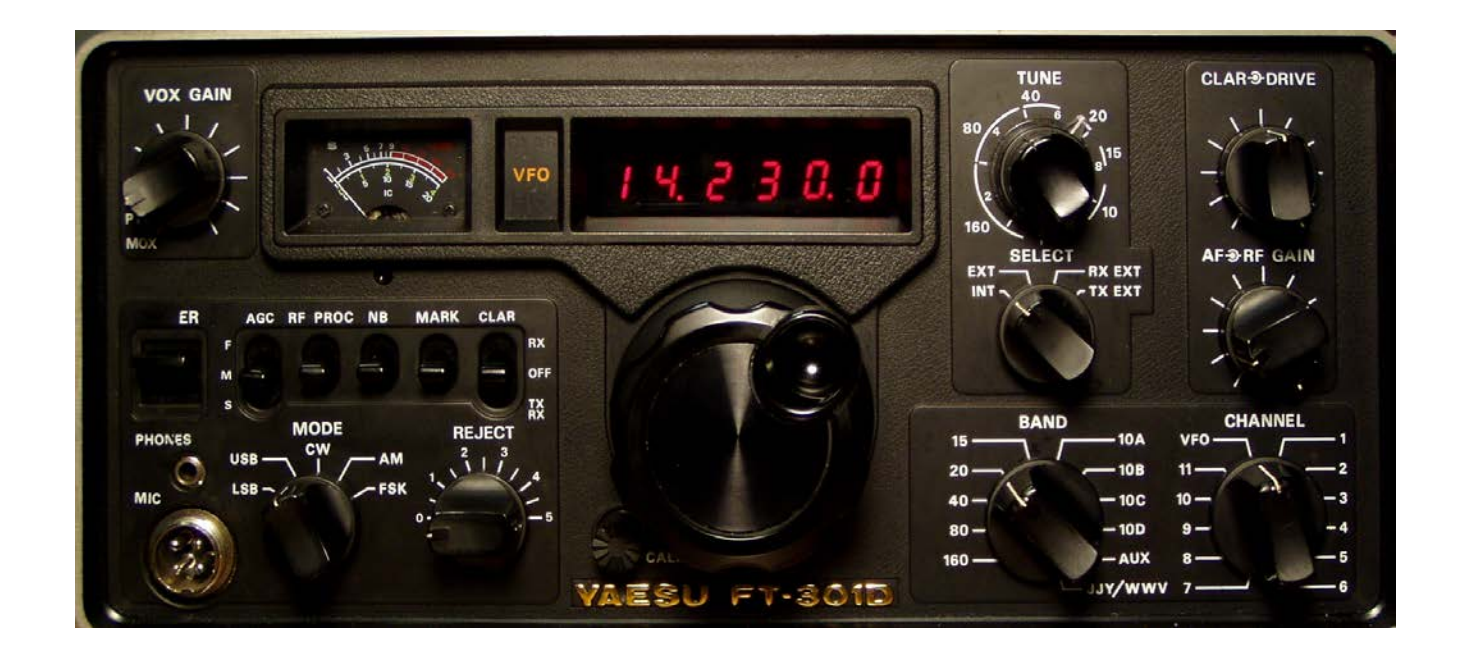

## Bau-, Bedienungs- und Funktionsbeschreibung

ab SW-Version 2.1d 13. November 2023

#### Inhaltsverzeichnis:

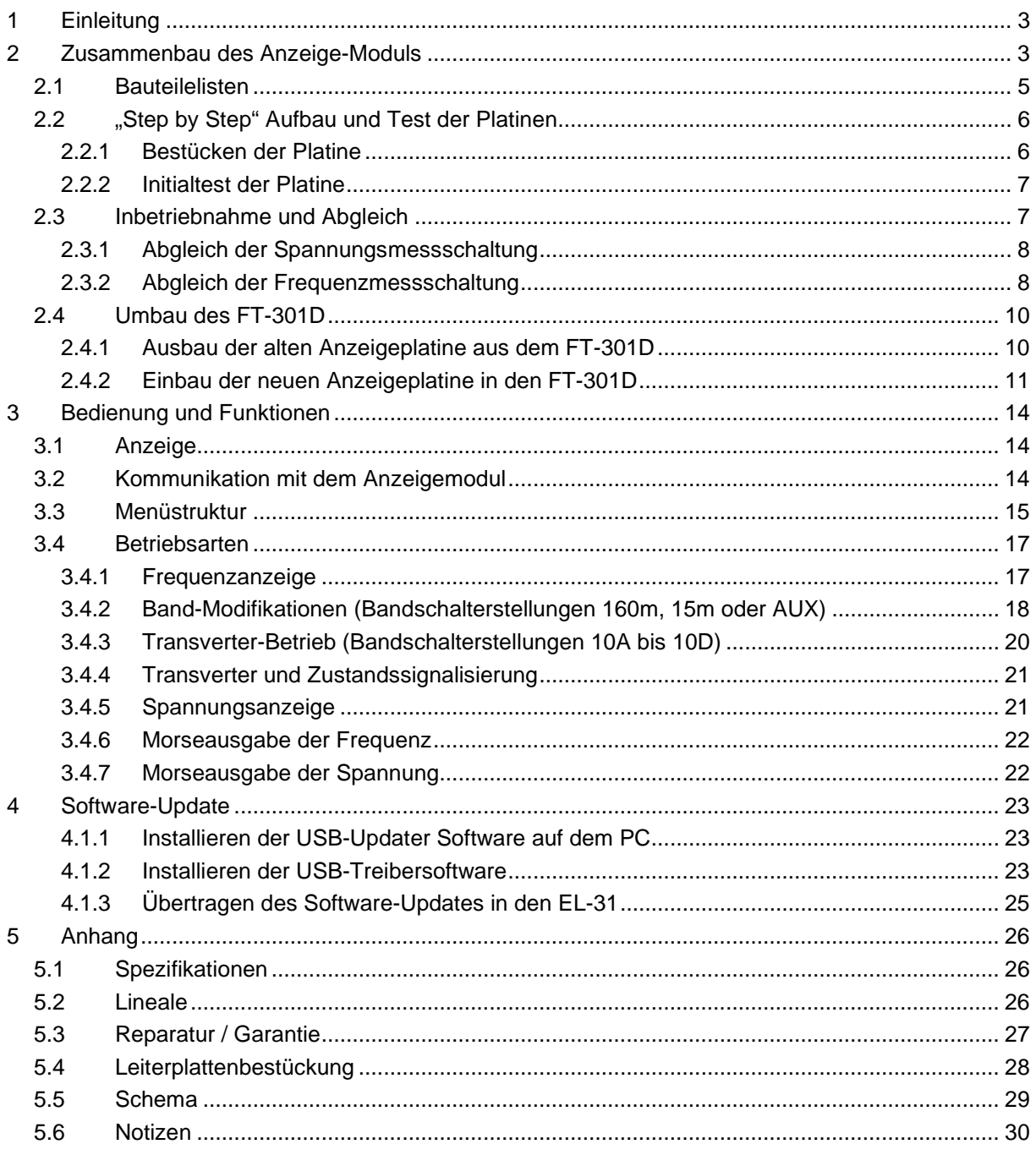

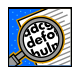

Wichtig!<br>Hinweise oder Tipps für den Zusammenbau oder die korrekte Funktion des EL-31.

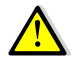

Vorsicht! Unbedingt beachten.

#### <span id="page-2-0"></span>**1 Einleitung**

Der alte YASEU FT-301D Kurzwellen Sende-Empfänger (ca. 70er Jahre) ist wegen dem sehr guten Empfang immer noch beliebt. Es war wohl eines der ersten Geräte, das mit einer digitalen Frequenzanzeige zu haben war. Leider bereitet diese Anzeige mit LEDs immer wieder Probleme. Die damaligen LED-7 Segment Anzeigen waren noch nicht so effizient wie heute und hatten einen enormen Stromverbrauch. Die dadurch hervorgerufene grosse Wärmeentwicklung hatte zur Folge, dass bei den LED-Anzeigen einzelne Segmente ausgefallen sind. Ein Austausch der 7-Segment Anzeigen war früher noch möglich. Heute sind diese Bauteile praktisch nicht mehr zu kaufen und wenn, dann zu exorbitanten Preisen um nach einiger Zeit wieder den Hitzetod zu sterben.

Heute können moderne Mikrocontroller gesteuerte Transceiver gekauft werden. Viele Funkamateure wollen jedoch auch heute noch ihr vielleicht erstes Gerät am Leben erhalten und einsetzen. Doch mit einem defekten Display macht es keine Freude.

Deshalb wurde ein Ersatzdisplay entwickelt, das mit dem alten 1:1 kompatibel ist und über noch weitere sinnvolle Zusatzfunktionen verfügt.

Der Aufbau ist einfach, da praktisch nur bedrahtete Bauelemente eingesetzt werden.

#### <span id="page-2-1"></span>**2 Zusammenbau des Anzeige-Moduls**

Für den Zusammenbau benötigen Sie folgendes Werkzeug und Zusatzmaterial:

- ◆ Stiftlötkolben 50 bis 80W
- ♦ Lötzinn Ø 0.5mm mit Flussmittelkern
- ♦ kleine Spitzzange
- ♦ div. Schraubenzieher (Kreuzschlitz bzw. Phillips)
- ♦ Pinzette
- ♦ feiner Seitenschneider
- Multimessinstrument (Ohmmeter, Voltmeter)

Es empfiehlt sich, diese Dokumentation genau zu studieren und auszudrucken, denn es ist eine sichere Referenz, wenn Sie das Gerät zusammenbauen und erlaubt Ihnen die Kontrolle jedes durchgeführten Schrittes.

Stellen Sie sicher, dass der Arbeitsplatz frei von statischen Aufladungen ist, damit die installierten Bauelemente nicht beschädigt werden. Helfen kann das Tragen eines antistatischen Armbandes. Die Abbildungen auf Seite [5](#page-4-1) sollen Ihnen helfen, die einzelnen Bauelemente nach Form und Farbe zu identifizieren.

Die Bauteile, Platine und alle mechanischen Bauteile, welche der Bauteilelisten [\(Tabelle 2\)](#page-4-1) entsprechen sind in einem Beutel verpackt. Öffnen Sie den Beutel vorsichtig, damit keine Bauteile verlorengehen oder beschädigt werden.

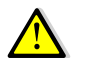

Das Löten ist eine der wichtigsten Arbeiten beim Aufbau dieses Gerätes. Eine schlechte Lötstelle kann auch bei einem sorgfältig zusammengebauten Bausatz ein Funktionieren des ganzen Gerätes verunmöglichen und die ganze Freude verderben. Es ist einfach, eine gute Lötverbindung zu schaffen, wenn folgende Regeln beachtet werden:

- 1. Benutzen Sie einen temperaturgeregelten Stift-Lötkolben mit ca. 50 bis 80 Watt. Eine 1 bis 2 mm breite Meissel- oder Pyramidenspitze eignet sich am besten.
- 2. Stellen Sie die Temperatur für bleifreies Zinn auf maximal 320°C und für bleihaltiges Zinn auf maximal 360°C ein.
- 3. Die Lötspitze muss immer sauber und gut verzinnt sein. Wischen Sie die Spitze öfters auf Edelstahlwolle ab (gibt es in jedem Supermarkt in der Putzmittelabteilung zu kaufen), nie auf einem nassen Schwamm, sonst kühlt die Lötkolbenspitze unnötig ab, und die Wärme fehlt anschliessend an der Lötstelle.
- 4. Verwenden Sie keine Lötpasten, sondern qualitativ guten Lötdraht mit einem Flussmittelkern.

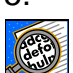

5. Halten Sie die Lötkolbenspitze nur einmal, dafür lange genug (ca. 2 bis 3s) an die zu lötende Stelle damit das Lötzinn gut fliessen kann. Geben Sie während dieser Zeit ganz wenig Lot zwischen Lötstelle und -spitze.

- 6. Berühren Sie die Platinen nie mit den Fingern an den Lötflächen, sonst ist eine gute Lötstelle nicht möglich. Sollte dies trotzdem passieren, dann reinigen Sie die Platine mit einem mit Haushaltbenzin benetzten, fuselfreien Tuch.
- 7. Bei mehrpoligen Bauelementen wie z.B. IC-Sockel, Stecker usw. wird das Element zuerst übers Kreuz geheftet (nur wenig Zinn geben). Dies hat den Vorteil, dass die Elemente noch justiert werden können. Anschliessend alle anderen Anschlüsse einlöten.

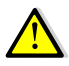

Achten Sie stets darauf, dass Sie beim Löten nicht versehentlich bereits bestückte Elemente mit dem Lötkolben berühren und diese anschmoren.

Bei den Widerständen in der Bauteileliste steht auch die jeweilige Farbcodierung (siehe auch [Tabelle 1\)](#page-3-0). Wenn Sie nicht sicher sind im Umgang mit der Farbcodierung, ist es besser, den Widerstandswert vor dem Einlöten mit einem Ohmmeter zu messen.

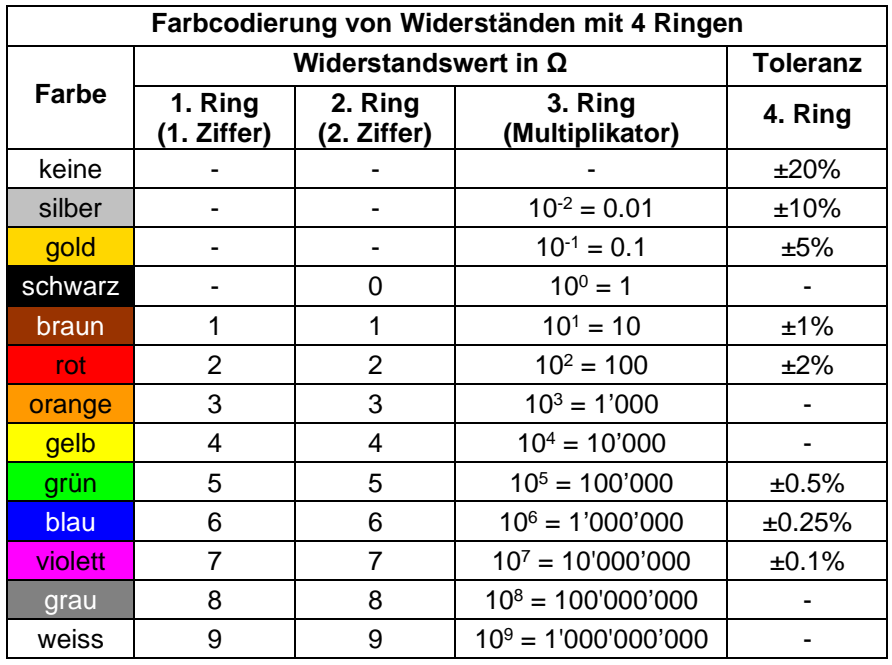

Tabelle 1

<span id="page-3-0"></span>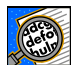

Beachten Sie bei allen polarisierten Bauelementen (Dioden, Transistoren, Elkos, ICs, Relais usw.) die Einbaurichtung.

#### <span id="page-4-0"></span>*2.1 Bauteilelisten* **EL-31 Platine**

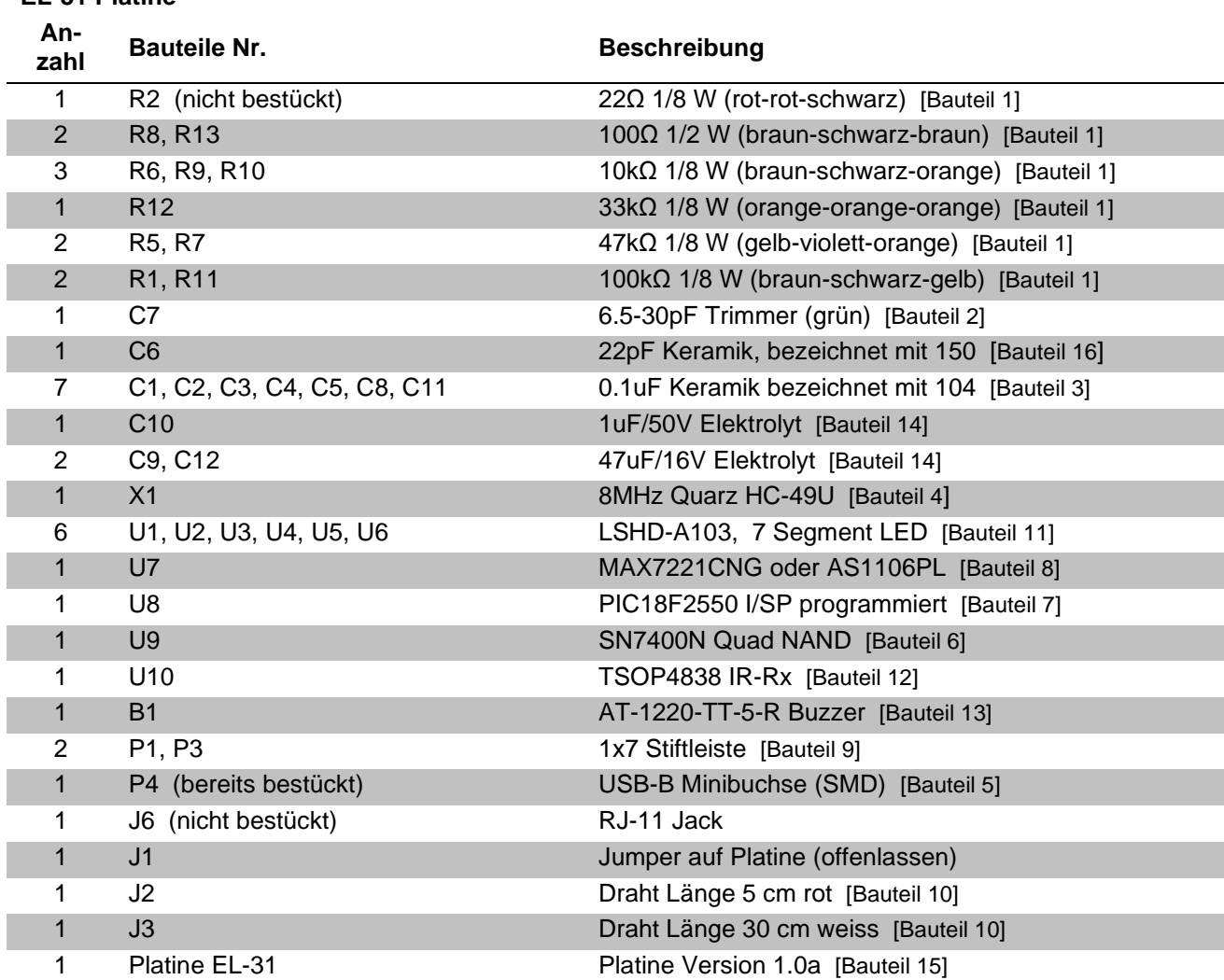

<span id="page-4-11"></span><span id="page-4-10"></span><span id="page-4-9"></span><span id="page-4-6"></span><span id="page-4-5"></span><span id="page-4-4"></span>Tabelle 2

<span id="page-4-8"></span><span id="page-4-7"></span><span id="page-4-3"></span><span id="page-4-2"></span><span id="page-4-1"></span>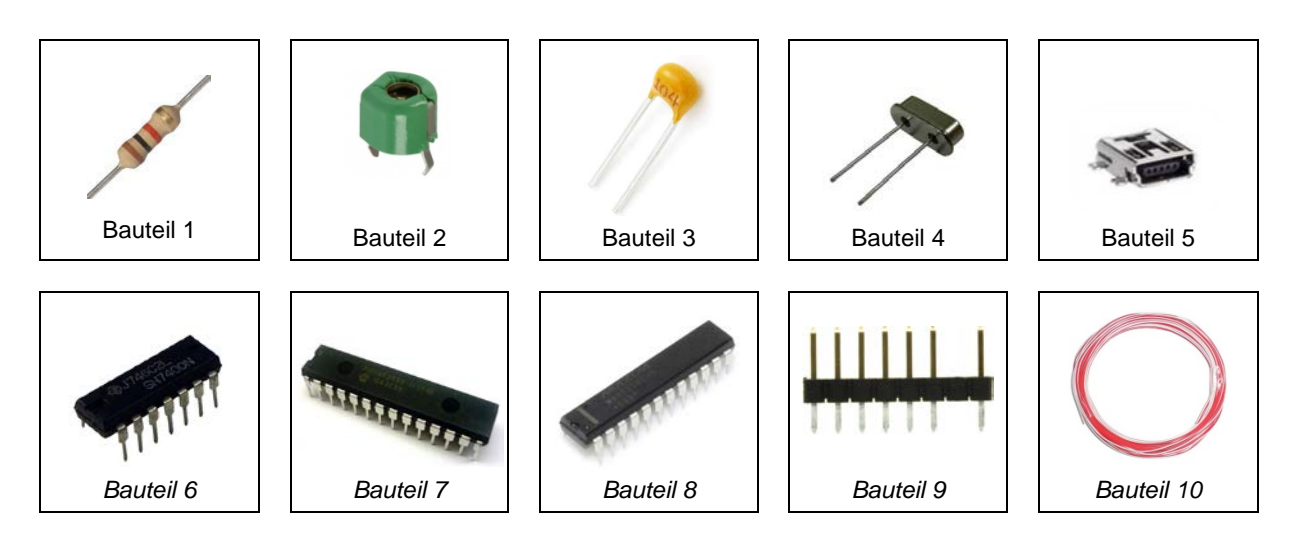

<span id="page-5-6"></span><span id="page-5-5"></span><span id="page-5-4"></span><span id="page-5-3"></span>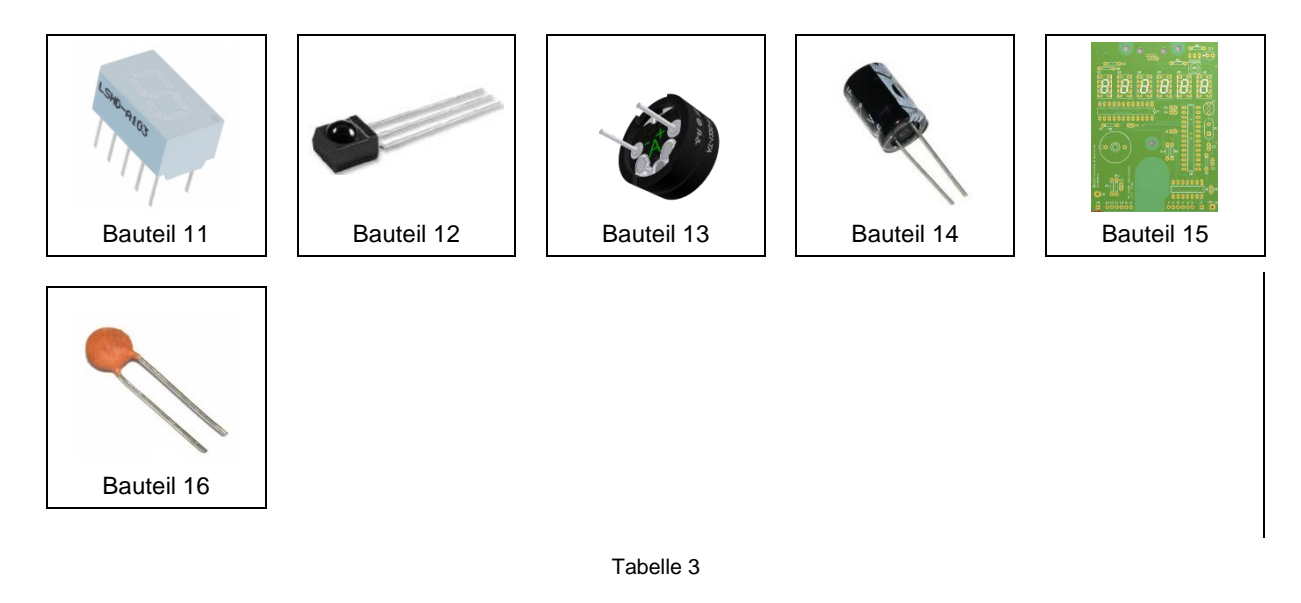

#### <span id="page-5-2"></span><span id="page-5-0"></span>*2.2 "Step by Step" Aufbau und Test der Platinen*

#### <span id="page-5-1"></span>**2.2.1 Bestücken der Platine**

Die Bestückungspläne der Ober- und Unterseite der Platine finden Sie in Kapitel 5.4 (siehe [Abbildung 20](#page-27-1) und [Abbildung 21\)](#page-27-2). Die SMD-Bauteile sind bereits bestückt. Bestücken Sie mit Hilfe der Stückliste [\(Tabelle 2\)](#page-4-1) die folgenden Bauelemente:

**R1 bis R13, Widerstände** 

 $\Box$  X1, Quarz 8MHz  $\rightarrow$  Der Quarz wird mit einem kleinen Abstand zur Platine eingelötet.

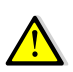

Schneiden Sie einen Papier- oder Kunststoffstreifen 4mm x 30mm (Dicke ca. 0.2mm) **/!\** zu, und legen Sie diesen auf der Bauteileseite zwischen die beiden Quarz-Anschlüsse. Nach dem Löten entfernen Sie den Streifen wieder.

 $\Box$  C1 bis C12, Kondensatoren  $\rightarrow$  bei Elektrolyt-Kondensatoren auf die Polarität achten!

 $\Box$  U1 bis U6, 7-Segment LED Anzeige 10polig  $\rightarrow$  Einbaurichtung beachten!

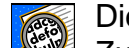

Die LEDs müssen gegeneinander sehr genau ausgerichtet sein!

Zuerst nur 2 Pins (diagonal) löten, sodass die Ausrichtung noch korrigiert werden kann.

 $\Box$  U7, IC MAX7221 oder AS1106 LED-Treiber 24polig  $\rightarrow$  Einbaurichtung beachten!

 $\Box$  U8, IC PIC18F2550 Mikrocontroller  $\rightarrow$  Einbaurichtung beachten!

 $\Box$  U9, IC SN7400N Quad 2-Port NAND  $\rightarrow$  Einbaurichtung beachten!

□ U10, IC TSOP4838 IR Receiver → Anschlussdrähte um 90° abbiegen.

- $\Box$  B1, AT-1220 Buzzer
- P1 und P3, Stiftleiste 2x7

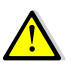

Die Stiftleisten werden auf der Rückseite bestückt und auf der Vorderseite gelötet. Die Stiftleisten müssen flach auf der Platine aufliegen und senkrecht stehen.

J2, Löten Sie den 30 cm langen weissen Draht ein  $\rightarrow$  Dieser wird nach dem Einbau der Anzeigeplatine in den FT-301D mit der 13.8V Versorgungsspannung des Transceivers verbunden.

J3, Löten Sie den 5 cm langen roten Draht ein  $\rightarrow$  Dieser wird nach dem Einbau der Platine in den FT301D mit dem Widerstand R15 (3.3kΩ) verlötet (siehe [2.4.1](#page-9-1) [Ausbau der al](#page-9-0)[ten Anzeigeplatine aus dem FT-301D\)](#page-9-0).

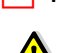

Kontrollieren Sie alle Lötstellen sehr genau!

Dabei kann eine Lupe helfen, denn bereits kleinste, ungewollte Lötbrücken können sich verhängnisvoll auswirken.

#### <span id="page-6-0"></span>**2.2.2 Initialtest der Platine**

Wenn alle Elemente bestückt sind, kann ein erster elektrischer Test erfolgen.

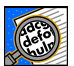

Achten Sie auf einen sauberen Arbeitsplatz damit die Platine nicht auf abgeschnittenen **Drahtstücken liegt, welche zu Kurzschlüssen führen können.** 

**Schliessen Sie die Platine über die Stiftleiste P3 (Pin 1 ist +Pol, Pin 2 ist -Pol) an ein 5V** Gleichspannungs-Speisegerät an.

Wenn Sie über ein Speisegerät mit Strombegrenzung verfügen, stellen Sie dieses auf einen Maximalstrom von ca. 40mA ein.

Schalten Sie die Versorgungsspannung ein. Es wird folgender Text auf der 7-Segment Anzeige erscheinen:

UEr.**2. Ib JRESU** FE-30 | gefolgt vom Morsezeichen "R" (di dah dit)

 Anschliessend ist die Digitalanzeige im Frequenzmessmodus. Da an P3 / Pin 3 noch kein HF-Signal anliegt, wird die Anzeige **0.000.00** zeigen.

Ist der erste Test erfolgreich, können Sie die Abgleichprozeduren von Spannungs- und Frequenzanzeige durchführen.

#### <span id="page-6-1"></span>*2.3 Inbetriebnahme und Abgleich*

Für den Abgleich der Anzeigeplatine benötigten Sie folgende Messinstrumente:

- ♦ Digitalvoltmeter für den Bereich DC 0 bis 20V (Auflösung 10mV)
- ♦ Zusatz-Speisegerät, einstellbar zwischen ca. 5V bis max. 20V DC, Strom ca. 2mA
- ♦ PHILIPS oder universal IR-Fernbedienung, welche Sie auf den RC5 TV-Mode einstellen.
- ♦ Frequenzzähler mit einem Messbereich bis 15MHz und einer Auflösung von 1Hz.
- ♦ HF- Signalgenerator im Frequenzbereich 10 bis 20MHz, bei dem das Ausgangssignal auf ca. 0dBm (1mW, 223mV) eingestellt werden kann.

Mit den in der Anzeigeplatine implementierten Abgleichroutinen kann das Modul für alle Betriebsarten rasch und einfach kalibriert werden.

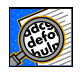

Sollten Sie beim Abgleich, z.B. bei der Spannungsanzeige, falsche Werte eingestellt und abgespeichert haben, dann werden falsche Werte angezeigt, aber Sie können die Abgleichprozedur beliebig oft wiederholen und das Gerät erneut kalibrieren.

#### <span id="page-7-0"></span>**2.3.1 Abgleich der Spannungsmessschaltung**

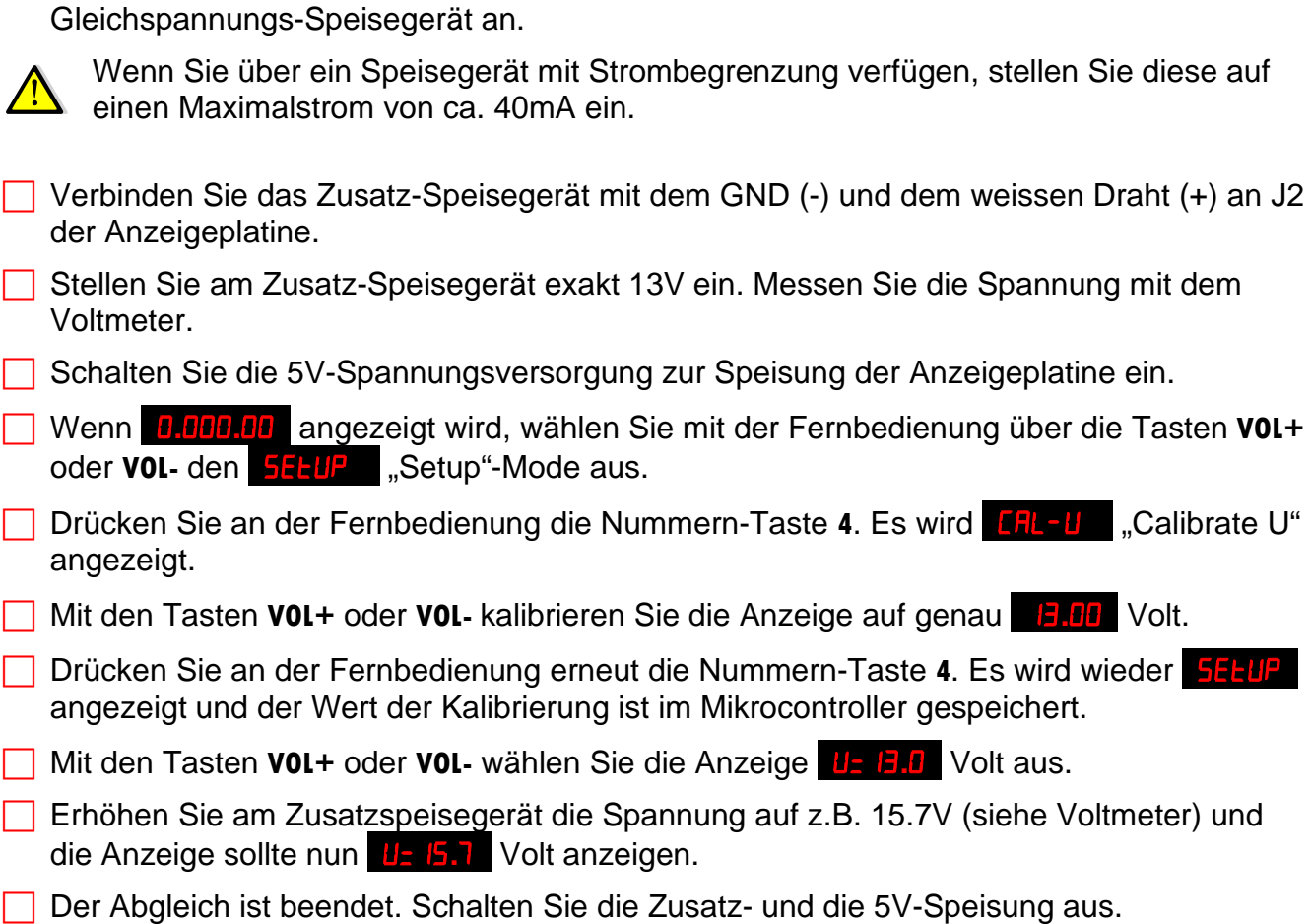

■ Schliessen Sie die Platine über die Stiftleiste P3 (Pin 1 ist +Pol, Pin 2 ist -Pol) an ein 5V

### <span id="page-7-1"></span>**2.3.2 Abgleich der Frequenzmessschaltung**

- Für den Abgleich muss mit einem Signalgenerator eine genaue Frequenz von 10-15 MHz mit einem Pegel von ca. 0dBm (220mV) generiert werden. Es ist nicht so wichtig, mit welcher Frequenz der Abgleich durchgeführt wird, sondern wie präzise diese Frequenz (<1Hz genau) gemessen werden kann. Dazu wird ein präziser Frequenzzähler benötigt.
- Wenn ein Signalgenerator mit TTL-Ausgang zur Verfügung steht, wird die Zusatzschaltung nicht benötigt. Sie können den Signalgenerator direkt mit P3 / Pin 3 verbinden.
- Für die Einspeisung einer sinusförmigen Messfrequenz wird die folgende Hilfsschaltung benötigt. Diese Hilfsschaltung ist im Transceiver FT-301D vorhanden wird aber benötigt, um den Frequenzabgleich an der noch nicht eingebauten Anzeige-Platine durchzuführen.

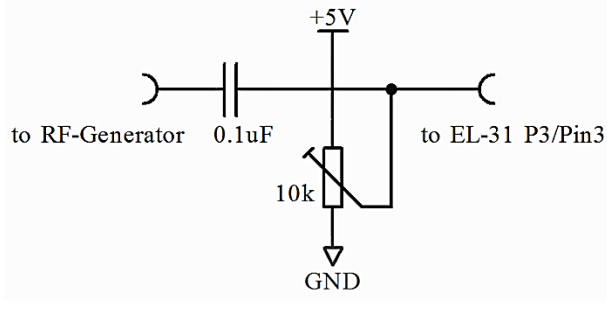

- Abbildung 1
- **Schliessen Sie die Platine über die Stiftleiste P3 (Pin 1 ist +Pol, Pin 2 ist -Pol) an ein 5V** Gleichspannungs-Speisegerät an.

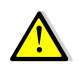

Wenn Sie über ein Speisegerät mit Strombegrenzung verfügen, stellen Sie diese auf einen Maximalstrom von ca. 40mA ein.

- **Verbinden Sie den Frequenzzähler mit dem Signalgenerator, damit Sie immer die genaue** Frequenz messen können.
- **Verbinden Sie den Eingang der Hilfsschaltung mit dem Signalgenerator und den Ausgang** mit P3 / Pin 3 der Anzeigeplatine.
- **Schalten Sie die 5V-Spannungsversorgung zur Speisung der Anzeigeplatine ein.**
- **Number 1. angezeigt wird, wählen Sie mit der Fernbedienung über die Tasten VOL+** oder **VOL-** den **SELUP** "Setup"-Mode aus.
- Drücken Sie an der Fernbedienung die Nummern-Taste 3. Es wird **Fillen**, Automatischer Frequenzanzeige Mode" angezeigt.
- Wählen Sie mit den Tasten VOL+ oder VOL- den **HD HZ** "10Hz-Frequenzanzeige-Mode". Die Frequenz wird nun immer in 10Hz-Auflösung ohne MHz-Stellen angezeigt.
- Drücken Sie an der Fernbedienung erneut die Nummern-Taste **3**. Es wird wieder **SEEUP** angezeigt.
- Drücken Sie die Tasten **VOL+** oder **VOL-** bis **..** angezeigt wird.
- □ Schalten Sie den Signalgenerator ein und wählen eine Frequenz z.B. 13.000.000 MHz mit einem Pegel von ca. 0dBm.
- **Verändern Sie das Trimm-Potenziometer der Hilfsschaltung bis Sie eine stabile Fre**quenzanzeige z.B. **-.999.75** sehen (letzte Stelle = 10Hz).
- **□ Stellen Sie die Frequenz mit einem nichtleitenden Schraubenzieher am Trimmkondensa**tor C7 exakt auf die Frequenz ein, die Sie am Frequenzzähler ablesen. z.B. **.. ... ... ...** wenn genaue 13.000.000 MHz gemessen wird.
- Wählen Sie mit der Fernbedienung über die Tasten **V0L+** oder **V0L-** den **5EEUP**, Setup"-Mode aus.
- Drücken Sie an der Fernbedienung die Nummern-Taste 3. Es wird **H** H<sub>2</sub> angezeigt.
- Wechseln Sie mit den Tasten **VOL+** oder VOL- wieder in den Fillen Mode.
- Drücken Sie an der Fernbedienung erneut die Nummern-Taste **3**. Es wird wieder **SELUP** angezeigt.
- **□** Drücken Sie die Tasten V0L+ oder V0L- bis **... B. DDD.D** angezeigt wird (letzte Stelle = 100Hz).
- Damit ist der Abgleich beendet. Die Hilfsschaltung kann vom Displayboard getrennt und das Speisegerät kann abgeschaltet werden.

#### <span id="page-9-0"></span>*2.4 Umbau des FT-301D*

#### <span id="page-9-1"></span>**2.4.1 Ausbau der alten Anzeigeplatine aus dem FT-301D**

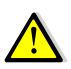

Der mechanische Zusammenbau hat strikte nach der folgenden Reihenfolge zu geschehen, da es sonst zu Problemen kommen kann.

- **Entfernen Sie den Deckel des Geräts, welcher durch vier Kunststoffverriegelungen gesi**chert ist.
- **□ Ziehen Sie das Kabel des Lautsprecheranschlusses aus.**
- **Stellen Sie das Gerät auf den Kopf und entfernen Sie die 12 Schrauben und die untere** Abdeckung.
- □ Ziehen Sie vorsichtig die beiden Stiftleistenanschlüsse von der Anzeigeplatine ab.

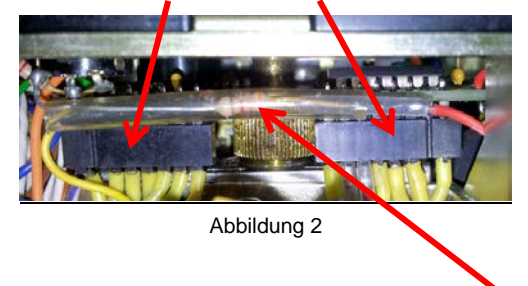

- <span id="page-9-3"></span> Durchtrennen Sie mit einem Seitenschneider den Draht des 3.3kΩ Widerstands auf der Anschluss-Seite, an die er an die Anzeigeplatine angelötet ist. Der Widerstand wird nach dem Einbau der neuen Anzeige wieder angeschlossen.
- Drehen Sie das Gerät wieder um, damit die Oberseite wieder nach oben zeigt.
- Entfernen Sie den grossen Frequenzeinstellknopf an der Frontplatte durch lösen der beiden Madenschrauben.
- <span id="page-9-2"></span> Entfernen Sie die Befestigungsschraube hinter dem Frequenzeinstellknopf (siehe [Abbil](#page-9-2)[dung 3\)](#page-9-2).

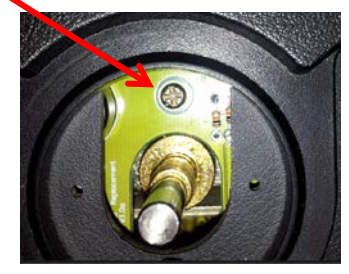

Abbildung 3

**Lösen Sie die beiden Befestigungsschrauben der Anzeige-Halterung auf der Geräteober**seite (nicht vollständig herausschrauben).

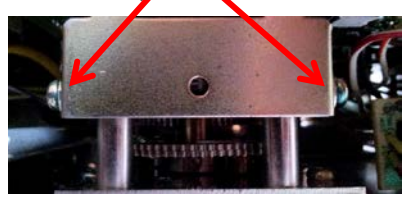

Abbildung 4

 Ziehen Sie die Anzeigeplatine ganz vorsichtig nach oben heraus. Ev. müssen Sie die Platine dabei etwas abkippen.

#### <span id="page-10-0"></span>**2.4.2 Einbau der neuen Anzeigeplatine in den FT-301D**

- Entfernen Sie den Haltebügel von der alten Anzeigeplatine und montieren Sie ihn an die Rückseite der neuen Platine. Verwenden Sie dieselben Schrauben.
- **Schieben Sie die neue Anzeigeplatine ganz sorgfältig hinter die Frontplatte Ihres Gerätes,** bis der Haltebügel auf den beiden Schrauben der Halterung aufliegt.

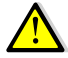

Achtung: Die beiden Drähte (rot und weiss) nach unten führen.

- Montieren Sie die Befestigungsschraube hinter dem Frequenzeinstellknopf (siehe [Abbil](#page-9-2)[dung 3\)](#page-9-2).
- Ziehen Sie die beiden Befestigungsschrauben der Anzeige-Halterung auf der Geräteoberseite wieder an.
- **Montieren Sie den grossen Frequenzeinstellknopf an der Frontplatte wieder.**
- Drehen Sie das Gerät wieder um, damit die Unterseite nach oben zeigt.
- Nehmen Sie 2cm Isolierschlauch und stecken diesen über den roten Draht, welcher an der neuen Anzeigeplatine angelötet ist.
- Löten Sie den 3.3kΩ Widerstand an den roten Draht, und stülpen Sie den Isolierschlauch über die Lötstelle damit kein Kurzschluss entstehen kann.
- Achtung: Wenn Sie einen Transceiver Sommerkamp FT-301D CBM besitzen müssen Sie zwingend die Modifikation für den FT-301D CBM durchführen ansonsten wird die Frequenzanzeige nicht korrekt sein. Laden Sie die Spezialumbauanleitung «Modifikation für FT-301D CBM» von unserer

Webseite.

**■ Stecken Sie vorsichtig die beiden Stiftleistenanschlüsse wieder an der neuen Anzeigepla**tine ein (siehe [Abbildung 2\)](#page-9-3).

#### *Option Betriebsspannungsanzeige*

Verlegen Sie den weissen Draht, welcher an der neuen Anzeigeplatine angelötet ist, bis an die Rückwand und löten Sie ihn am Anschluss (+13.8V) der Kabeleinführung an (siehe [Abbildung 5\)](#page-11-0).

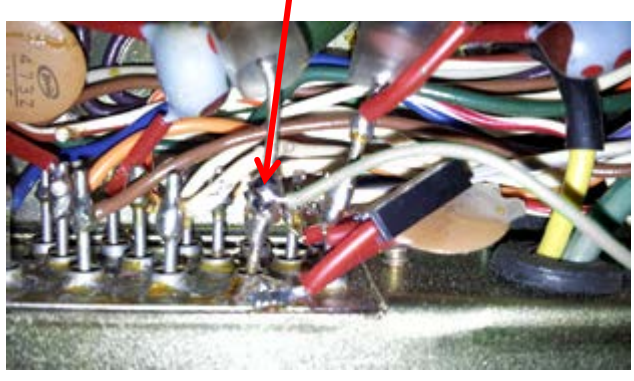

Abbildung 5

#### <span id="page-11-0"></span>*Option Betrieb eines Transverter auf dem 10m-Band*

 Verlegen Sie den weissen Draht, welcher an der neuen Anzeigeplatine angelötet ist, bis an die Rückwand und löten Sie ihn am Anschluss Pin1 der Buchse EXT VFO an (siehe [Abbildung 6\)](#page-11-1).

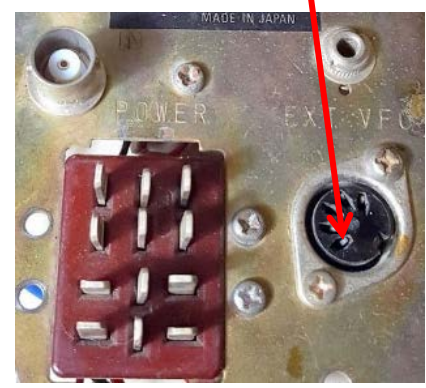

Abbildung 6

<span id="page-11-1"></span>Die Betriebsspannung des Transverters signalisiert via Pin1 (EXT VFO Buchse) dem Anzeigemodul seinen Betriebszustand (<5V = Transverter AUS, >5V = Transverter EIN).

Bevor Sie den Boden und Deckel montieren wird noch ein Funktionstest durchgeführt.

- Verbinden Sie den FT-301D mit einem Speisegerät mit ca. 13.5V / 2A.
- Stellen Sie den BAND-Schalter auf **20** und CHANNEL-Schalter auf **VFO**.
- Schalten Sie den FT-301D ein. Auf der Anzeige wird der Text UEr.2. Ib FL-30 lerscheinen gefolgt vom Morsezeichen "R" (di dah dit).
- Nun erscheint die Frequenzanzeige z.B. **..** MHz.

Sollte die Anzeige nur **Anzeigen** anzeigen, dann fehlt dem Anzeigemodul das Eingangssignal. Das Trimmpotentiometer für den Gleichspannungsoffset in der COUNTER MIXER UNIT PB-1541D muss nachjustiert werden.

Gehen Sie bei eingeschaltetem Gerät wie folgt vor:

- Ziehen Sie den Metalldeckel (ist nur draufgedrückt) auf der COUNTER MIXER UNIT PB-1541D ab. Diese Einheit finden Sie auf der Geräteunterseite hinter der Anzeigeeinheit.
- Mit einem kleinen Schraubenzieher drehen Sie am Trimmpotentiometer so lange, bis die Anzeige eine stabile Frequenz im 20m-Band anzeigt.

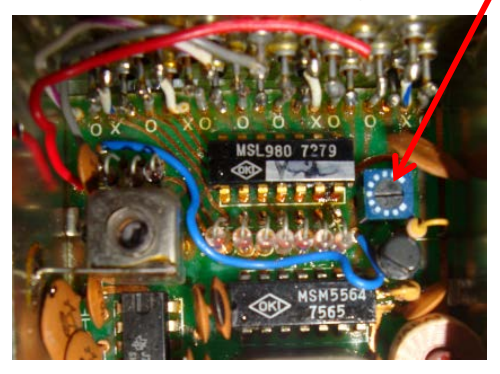

Abbildung 7

Schliessen Sie den Metalldeckel (nur aufdrücken) der COUNTER MIXER UNIT PB-1541D wieder.

- Montieren Sie die untere Abdeckung mit den 12 Schrauben.
- Drehen Sie das Gerät wieder um, damit die Oberseite wieder nach oben zeigt.
- □ Nehmen Sie den Deckel zur Hand und stecken Sie das Lautsprecherkabel wieder ein.
- Legen Sie den Deckel auf das Gerät und sichern diesen mir den vier Kunststoff-Stöpseln.

#### <span id="page-13-0"></span>**3 Bedienung und Funktionen**

Das LED-Display EL-31 ist primär als 1:1 Ersatz für das ausfallträchtige original Anzeige-Modul vorgesehen. Durch die moderne Mikrocontroller-Technik ist es möglich, zusätzliche Funktionen zu implementieren und den Ersatz noch lohnender zu machen. Im Folgenden werden die verschiedenen Betriebsarten erläutert.

#### <span id="page-13-1"></span>*3.1 Anzeige*

Die Anzeige ist ein sechsstelliges 7 Segment LED auf einer Zeile.

7 Segment LEDs wurden ursprünglich für die Darstellung von nummerischen Zeichen entwickelt und vielfach in Uhren oder ersten digitalen Taschen-Rechnern eingesetzt. Für alphanummerische Zeichen ist die 7 Segmentanzeige nur bedingt tauglich. Mit einiger Performanceeinbussen ist es möglich, einfache Informationen darzustellen.

Im EL-31 sind die Zeichen wie in [Abbildung 8](#page-13-3) definiert:

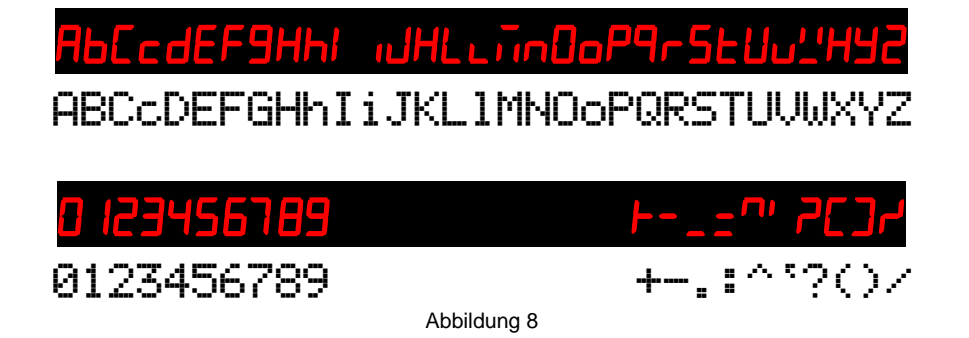

#### <span id="page-13-3"></span><span id="page-13-2"></span>*3.2 Kommunikation mit dem Anzeigemodul*

Das Anzeigemodul besitzt keine Eingabeelemente z.B. Tasten, um die verschiedenen Funktionen des EL-31 auszuwählen. Um mit dem im Funkgerät eingebauten Anzeigemodul kommunizieren zu können, verfügt das EL-31 über einen Infrarotsensor. Mit einer handelsüblichen IR-Fernsteuerung, wie sie für TV-Geräte üblich sind, können Befehle an das Anzeigemodul gesendet werden.

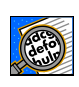

Die Fernbedienung muss das *RC5-Protokoll von PHILIPS* für TV-Geräte beherrschen. Wenn Sie eine universelle IR-Fernbedienung verwenden, muss ein Gerätecode für ein PHILIPS TV-Gerät gewählt werden.

Verwendet werden auf der IR-Fernbedienung die folgenden Tasten:

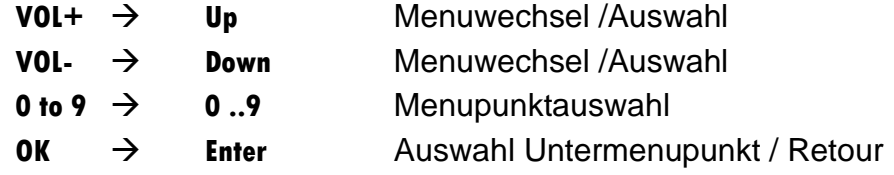

Als Rückmeldung für die Eingaben wird die 6-stellige 7 Segmentanzeige verwendet. Leider ist der Komfort nicht grossartig und deshalb sind auch nur kurze Status-Mitteilungen an den Benutzer möglich.

Für sehbehinderte- oder blinde Benutzer besteht die Möglichkeit einer akustischen Rückmeldung via Morsezeichen über den eingebauten Buzzer für die Frequenz- und die Spannungsanzeige.

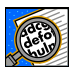

Alle Einstellungen werden im Mikrocontroller gespeichert.

#### <span id="page-14-0"></span>*3.3 Menüstruktur*

Die Bedienung der Anzeige erfolgt über Menüs, welche in den folgenden Abbildungen dargestellt sind:

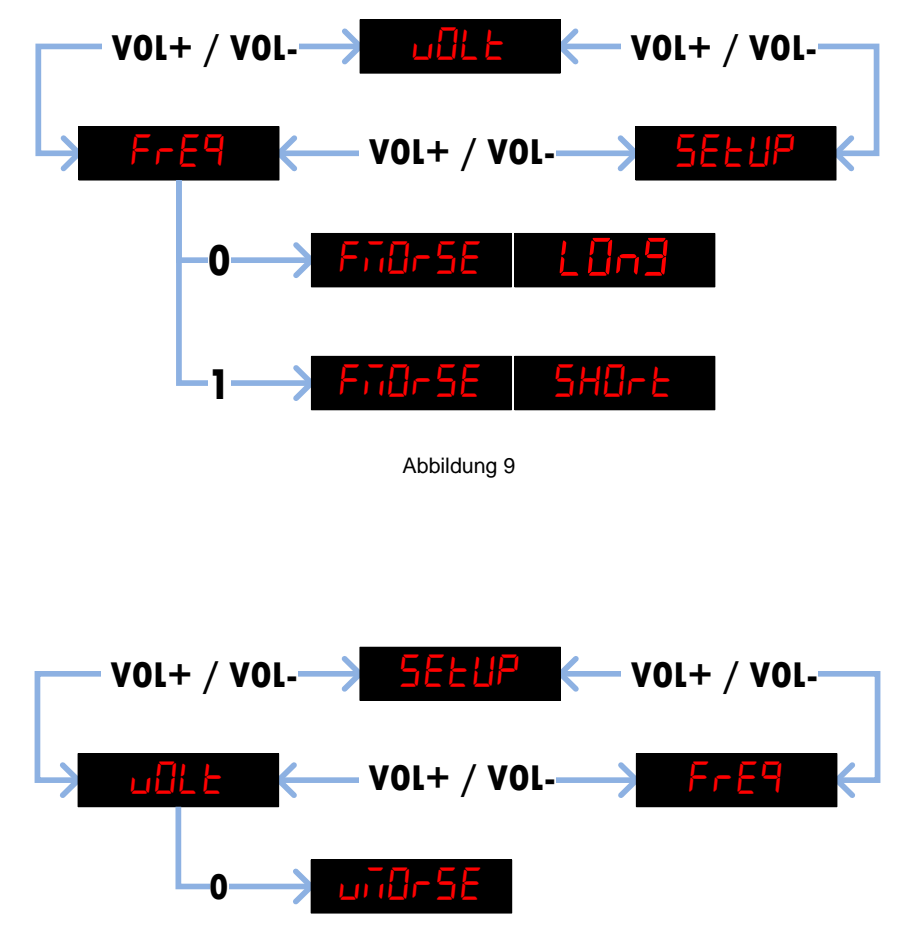

Abbildung 10

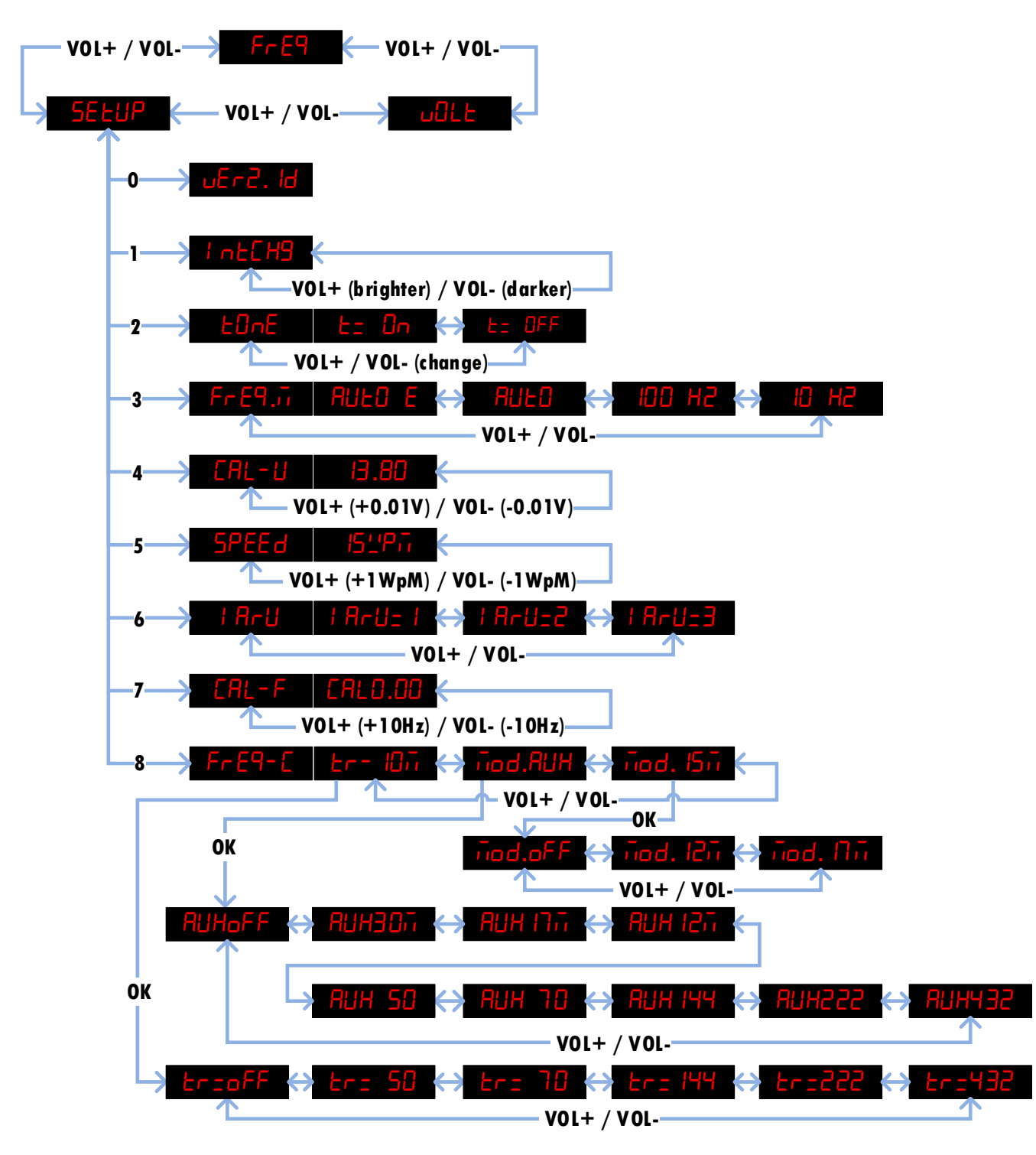

Abbildung 11

#### <span id="page-16-0"></span>*3.4 Betriebsarten*

#### <span id="page-16-1"></span>**3.4.1 Frequenzanzeige**

Beim Einschalten des FT-301D wird automatisch der Frequenzanzeige-Mode ausgewählt. Das ist die standardmässige Einstellung und auch die Grundfunktion der digitalen Anzeige für den FT-301D. Alle Frequenzanzeigemöglichkeiten der original Displayplatine sind in EL-31 implementiert.

Die Frequenz wird immer mit einer 10Hz-Auflösung gemessen, auch wenn die Frequenz in der 100Hz-Auflösung angezeigt wird.

Ein grosser Vorteil der neuen digitalen Frequenzanzeige ist, dass sich der Frequenzbereich nicht mehr fix auf den Bereich von 500kHz beschränkt. Da der Abstimmbereich des VFO ca. 50 bis 100kHz über den unteren bzw. oberen Frequenzbereich hinaus reicht, muss ein Anzeigenübertrag auf die Einer-MHz-Stelle erfolgen.

Z.B. wird eine Frequenz von 29.010 MHz (VFO über dem 500kHz Bereich) in der Bandschalterstellung 10C (28.5MHz) nicht mehr als 28.510MHz, sondern korrekt als 29.010 MHz angezeigt.

Die neue digitale Anzeige bietet folgende Anzeige-Modi:

#### *100Hz-Mode:*

Diese Betriebsart zeigt die Frequenz in 100Hz-Auflösung und entspricht der originalen Anzeige.

Eingestellt wird dieser Mode über das Menu **5ELUP** mit der Fernbedienung.

Drücken Sie an der Fernbedienung die Nummern-Taste **3**.

Es wird z.B.  $\Box$  angezeigt.

**■ Wechseln Sie mit den Tasten V0L+ oder V0L-** in den **HH** HH<sub>2</sub> Mode.

Drücken Sie erneut die Nummern-Taste 3. Es wird wieder **SEEUP** angezeigt.

**□ Wechseln Sie mit den Tasten VOL+ oder VOL-** in den FFES Mode.

#### *10Hz-Mode:*

Diese Betriebsart zeigt die Frequenz immer in 10Hz-Auflösung.

Eingestellt wird dieser Mode über das Menu **SELUP** mit der Fernbedienung.

- Drücken Sie an der Fernbedienung die Nummern-Taste **3**. Es wird z.B.  $H^2$  angezeigt.
- **Wechseln Sie mit den Tasten VOL+ oder VOL-** in den **ID H2** Mode.
- Drücken Sie erneut die Nummern-Taste 3. Es wird wieder **SELUP** angezeigt.
- **□ Wechseln Sie mit den Tasten V0L+ oder V0L-** in den FFEL Mode.

Da bei Frequenzen von >9.999.99MHz die 6-stellige Anzeige nicht mehr ausreicht, wird die Anzeige immer im Format **... 1997.32** angezeigt. Mit **...** in der Einer-MHz-Stelle wird signalisiert, dass die Anzeige fix im 10Hz-Format eingestellt ist. (siehe auch Auto E-Mode)

#### *Auto-Mode:*

Diese Betriebsart zeigt die Frequenz immer in der höchst möglichen Auflösung. Unterhalb von 10MHz beträgt die Auflösung 10Hz und wechselt über 10MHz automatisch in den 100Hz-Mode.

Eingestellt wird dieser Mode über das Menu **5ELUP** mit der Fernbedienung.

- Drücken Sie an der Fernbedienung die Nummern-Taste **3**. Es wird z.B.  $\Box$  Hz angezeigt.
- Wechseln Sie mit den Tasten **VOL+** oder VOL- in den FULD Mode.
- **Drücken Sie erneut die Nummern-Taste 3. Es wird wieder <b>SELUP** angezeigt.
- **□ Wechseln Sie mit den Tasten V0L+ oder V0L-** in den FrEq Mode.

#### *Auto E-Mode:*

Diese Betriebsart zeigt während des Abstimmvorgangs eine 10Hz Auflösung auch für Frequenzen über 10MHz an.

Eingestellt wird dieser Mode über das Menu 5ELUP mit der Fernbedienung.

- Drücken Sie an der Fernbedienung die Nummern-Taste **3**. Es wird z.B. **RULD** angezeigt.
- Wechseln Sie mit den Tasten VOL+ oder VOL- in den FULD E Mode.
- **Drücken Sie erneut die Nummern-Taste 3. Es wird wieder <b>SELUP** angezeigt.
- **□ Wechseln Sie mit den Tasten V0L+ oder V0L-** in den FFET Mode.

Da die Anzeige 6 Stellen umfasst, können die Frequenzen z.B. **..** nur mit einer Auflösung von 100Hz genau angezeigt werden. Während des Abstimmvorgangs zeigt die Anzeige die Frequenz mit einer Auflösung von 10Hz z.B. **..** für 14.563.83MHz. Mit **.** in der Einer-MHz-Stelle wird signalisiert, dass sich die Anzeige im 10Hz-Format befindet. Wenn am Abstimmknopf nicht mehr gedreht wird, wechselt die Anzeige nach ca. 5s wieder zurück.

#### <span id="page-17-0"></span>**3.4.2 Band-Modifikationen (Bandschalterstellungen 160m, 15m oder AUX)**

#### *AUX-Modifikation:*

Der FT-301D verfügt über ein AUX-Band (Auxiliare), das von Yaesu für das 11m-Band (27MHz) vorgesehen ist. Da beim FT-301D die WARC Bänder 30m, 17m und 12m fehlen, kann eines dieser Bänder auf das AUX-Band gelegt werden. Eine Modifikation des Gerätes ist nicht schwierig, und die Änderung hat keine Auswirkungen auf den Betrieb der anderen Bänder im Transceiver.

Dem FT-301D kann ebenfalls ein Transverter (Transceiver / Konverter) nachgeschaltet werden. Meist wird als Zwischenfrequenz (ZF) 28MHz verwendet und das AUX-Band müsste dafür auf das 10m-Band (28MHz) modifiziert werden.

Ein Transverter erweitert den Frequenzbereich im 6m-Band von 50-52MHz, 4m-Band von 70-72MHz, 2m-Band von 144-146MHz, 1.25m-Band von 222-224MHz bzw. im 70cm-Band von 432-434MHz. Damit die Frequenzanzeige die korrekte Frequenz auch im Transverter-Betrieb zeigt, können die Anzeige-Modi für den entsprechenden Transverter via Setup-Menu konfiguriert werden.

Damit nach einer Band-Modifikation die Anzeige der Frequenz wieder mit dem neuen Frequenzband übereinstimmt, könnte auch die Diodenmatrix in der «Counter Mixer Unit PB-1541» geändert werden. Dies ist aber mit grossem Aufwand verbunden. Das Anzeigemodul EL-31 erlaubt verschiedene Einstellungen, welche eine Korrektur bei der Frequenzanzeige für das neue Band durchführen.

Eingestellt wird dieser Mode über das Menu **SELUP** mit der Fernbedienung:

- Drücken Sie an der Fernbedienung die Nummern-Taste **8** und nachher die Tasten **VOL+** oder **VOL-** bis **Dod.RUH** (Mod. AUX) angezeigt wird.
- Wechseln Sie mit der Taste **OK** in den Setup-Mode.
- Wählen Sie mit den Tasten **VOL+** oder **VOL-** das entsprechende Band aus, das Sie auf das AUX-Band (27MHz) legen wollen:

RUHoFF (AUX-Band, => keine Modifikation), RUHEDT (30m-Band), RUH NT (17m-Band), RUH (27 (12m-Band), RUH 50 (Transverter 50MHz), RUH 10 (Transverter 70MHz), FUH 144 (Transverter 144MHz), FUH222 (Transverter 222MHz), oder **RUHHE (Transverter 432MHz).** 

**Drücken Sie erneut die Nummern-Taste 8 oder Taste OK. Es wird wieder <b>SEEUP** angezeigt.

**■ Wechseln Sie mit den Tasten V0L+ oder V0L-** in den FFEL Mode.

#### *160m-Band Modifikation:*

Wie bereits unter dem Kapitel AUX-Modifikation beschrieben, ist es auch möglich das 160m-Band auf das 30m WARC-Band zu modifizieren. Zudem wurde von Yaesu eine Spezialversion «SOMMERKAMP FT-301D CBM» gefertigt, welche auf der Schalterstellung AUX bereits das CB-Band (11m-Band) enthält und der Frequenzbereich des 160-Band ist 1.7MHz bis 2.2MHz damit auf dem «MF-Marine-Band» (USB 2182kHz, 2187.5kHz) gearbeitet werden kann.

Zu diesem Zweck kann die Software des Anzeigemoduls so parametrisiert werden, dass bei der CBM Version oder nach der 30m-Band Modifikation eine korrekte Frequenzanzeige erfolgt.

Eingestellt wird dieser Mode über das Menu **SELUP** mit der Fernbedienung:

- Drücken Sie an der Fernbedienung die Nummern-Taste **8** und nachher die Tasten **VOL+** oder VOL- bis Find. 150 (Mod. 160m-Band) angezeigt wird.
- Wechseln Sie mit der Taste **OK** in den Setup-Mode.
- Wählen Sie mit den Tasten **VOL+** oder **VOL-** das entsprechende Band aus, das Sie auf das 160m-Band (1.5MHz) legen wollen:

Mod.5Ed (160m-Band, => keine Modifikation 1.5-2.0MHz), Mod.5EbM (CBM 160m-Band 1.7-2.2MHz), oder **Mod.30m** (30m-Band)

**Drücken Sie erneut die Nummern-Taste 8 oder Taste OK. Es wird wieder <b>SEEUP** angezeigt.

**■ Wechseln Sie mit den Tasten V0L+ oder V0L-** in den FFES Mode.

#### *15m-Band Modifikation:*

Wie bereits unter dem Kapitel AUX-Modifikation beschrieben, ist es auch möglich das 15m-Band für eines der WARC-Bänder (17m bzw.16m oder 12m) zu opfern.

Auch hier kann die Software des Anzeigemoduls so parametrisiert werden, dass nach der 15m-Band Modifikation eine korrekte Frequenzanzeige erfolgt.

Eingestellt wird dieser Mode über das Menu 555HP mit der Fernbedienung:

- Drücken Sie an der Fernbedienung die Nummern-Taste **8** und nachher die Tasten **VOL+** oder **VOL-** bis **Mod. 51** (Mod. 15m-Band) angezeigt wird.
- Wechseln Sie mit der Taste **OK** in den Setup-Mode.
- Wählen Sie mit den Tasten **VOL+** oder **VOL-** das entsprechende Band aus, das Sie auf das 15m-Band (21MHz) legen wollen:

**Mod.of F** (15m-Band, => keine Modifikation), Mod. n. (17m-Band), Mod. 6M (16m-Band), oder Mod. R<sub>u</sub> (12m-Band)

**Drücken Sie erneut die Nummern-Taste 8 oder Taste OK. Es wird wieder <b>SEEUP** angezeigt.

**□ Wechseln Sie mit den Tasten VOL+ oder VOL-** in den FFES Mode.

#### <span id="page-19-0"></span>**3.4.3 Transverter-Betrieb (Bandschalterstellungen 10A bis 10D)**

Dem FT-301D kann ein Transverter (Transceiver / Konverter) nachgeschaltet werden. Meist wird als Zwischenfrequenz (ZF) das 10m-Band verwendet.

Ein Transverter erweitert den Frequenzbereich im 6m-Band von 50-52MHz, 4m-Band von 70-72MHz, 2m-Band von 144-146MHz, 1.25m-Band von 222-224MHz bzw. im 70cm-Band von 432-434MHz. Damit die Frequenzanzeige die korrekte Frequenz auch im Transverter-Betrieb zeigt, können die Anzeige-Modi für den entsprechenden Transverter via Setup-Menu konfiguriert werden.

Eingestellt wird dieser Mode über das Menu **5ELUP** mit der Fernbedienung:

 Drücken Sie an der Fernbedienung die Nummern-Taste **8** und nachher die Tasten **VOL+** oder VOL- bis **E<sub>LC</sub>- IDi** (Transverter im 10m-Band) angezeigt wird.

**Wechseln Sie mit der Taste OK** in den **EnsoFF** Transverter Setup-Mode.

 Wählen Sie mit den Tasten **VOL+** oder **VOL-** in den entsprechenden Frequenzbereich Ihres Transverters.

**ErgoFF** (10m-Band, => kein Transverter),  $\text{kr} = 50$  (Transverter 50MHz),  $\text{kr} = 70$ (Transverter 70MHz), **krs H4 (Transverter 144MHz), krs222** (Transverter 222MHz), oder **Ers<sup>432</sup>** (Transverter 432MHz)

- **Drücken Sie erneut die Nummern-Taste 8 oder Taste OK. Es wird wieder <b>SEEUP** angezeigt.
- **Wechseln Sie mit den Tasten VOL+ oder VOL-** in den FFES Mode.

#### <span id="page-20-0"></span>**3.4.4 Transverter und Zustandssignalisierung**

Ein Transverter kann beim FT-301D einfach zwischen dem Ausgang der 10W Treiberstufe und dem Eingang der 100W Endstufe dazwischengeschaltet werden (siehe [Abbildung 12\)](#page-20-2).

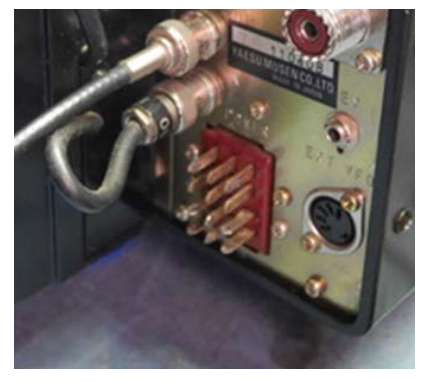

Abbildung 12

<span id="page-20-2"></span>Beim Betrieb von Transvertern im 10m-Band (Bandschalter 10A-10D) sind keine Modifikation am FT-301D nötig, da das 10m-Band als ZF dient. Damit die Frequenz korrekt angezeigt wird, können im Setup die verschiedenen Transverter-Frequenzen (50MHz bis 432MHz) definiert werden.

Dem Frequenzanzeigemodul wird der Status (EIN / AUS) des Transverters signalisiert und somit wird immer die korrekte Frequenz angezeigt (siehe Kapitel [2.4.2](#page-10-0) Option Betrieb eines Transverters auf dem 10m-Band).

Der FT-301D kann bei ausgeschaltetem Transverter wie gewohnt auf dem 10m-Band verwendet werden.

Da die Anzeige 6 Stellen umfasst, können die Frequenzen z.B. **. FFI 553** nur mit einer Auflösung von 1kHz genau angezeigt werden. Während des Abstimmvorgangs zeigt die Anzeige die Frequenz mit einer Auflösung von 100Hz z.B. **..** für 144.563.8MHz. Wenn am Abstimmknopf nicht mehr gedreht wird, wechselt die Anzeige nach ca. 5s wieder zurück.

#### <span id="page-20-1"></span>**3.4.5 Spannungsanzeige**

Die Spannungs-Anzeige ist eine Zusatzfunktion.

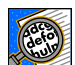

Mit dieser Funktion können Sie eine externe Spannung von 0 bis 20V mit einer Genauigkeit von 100mV messen.

Wechseln Sie mit den Tasten **VOL+** oder VOL- in den **UDLE** Mode.

Um eine genaue Anzeige zu erhalten, muss die Spannungsmessung zuerst kalibriert werden (siehe Kapitel [2.3.1\)](#page-7-0).

Die Spannungsanzeige ist nicht möglich, wenn ein Transverter auf dem 10m-Band betrieben wird. In diesem Fall ist der Eingang für die Spannungsanzeige (J2, weisser Draht) zur Signalisierung des Transverter-Status reserviert (<  $5V\rightarrow$ Transverter AUS, > $5V\rightarrow$ Transverter EIN).

#### <span id="page-21-0"></span>**3.4.6 Morseausgabe der Frequenz**

Wenn auf dem Display die Frequenz angezeigt wird besteht die Möglichkeit, die angezeigte Frequenz über den eingebauten Buzzer als Morsezeichen auszugeben.

- **□ Wechseln Sie mit den Tasten V0L+ oder V0L-** in den FFES Mode.
- **□ Drücken Sie die Nummern-Taste 0. → es erfolgt die "lange" Ausgabe der Frequenz,** d.h. die Frequenz wird in *MHz.kHz* ausgegeben (ohne 100Hz- und 10Hz-Stelle).
- **□ Drücken Sie die Nummern-Taste 1. → es erfolgt die "kurze" Ausgabe der Frequenz,** d.h. die Frequenz wird nur in *kHz* ausgegeben (ohne MHz-, 100Hz- und 10Hz-Stelle).

#### <span id="page-21-1"></span>**3.4.7 Morseausgabe der Spannung**

Wenn auf dem Display die Spannung angezeigt wird, besteht die Möglichkeit, diese Information über den eingebauten Buzzer als Morsezeichen ausgeben zu lassen.

- Wechseln Sie mit den Tasten VOL+ oder VOL- in den **VILE** Mode.
- **□ Drücken Sie die Nummern-Taste 0. → es erfolgt die Ausgabe der Spannung,** d.h. die Spannung wird in *V.100mV* ausgegeben.

#### <span id="page-22-0"></span>**4 Software-Update**

Damit die Digitalanzeige, EL-31 jederzeit aktuell ist, kann eine neue Softwareversion mit dem Programm "USB-Updater" in den EL-31 programmiert werden. Dazu werden eine "Loader"-Software für den PC und ein USB-Verbindungskabel vom PC zum EL-31 benötigt.

Die notwendige Software und alle erforderlichen Treiber können von der Webseite [http://shop.elcon.ch](http://shop.elcon.ch/) heruntergeladen werden.

Entpacken Sie das zip-File in das Verzeichnis "EL-31 USB-Loader Setup" und öffnen Sie mit dem Internet-Explorer die Datei "EL-31 USB-Loader Setup\cd.htm".

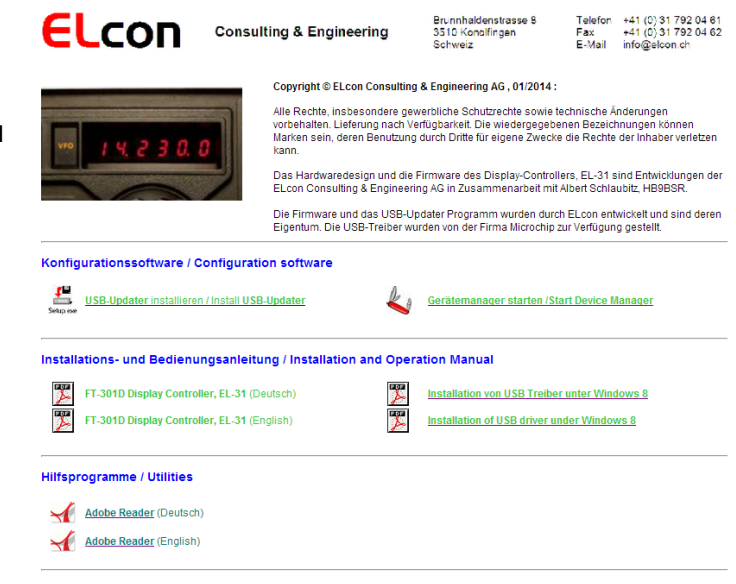

<span id="page-22-3"></span>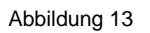

#### <span id="page-22-1"></span>**4.1.1 Installieren der USB-Updater Software auf dem PC**

Das USB-Updater Programm muss einmal auf Ihrem PC installiert werden.

- Beenden Sie alle Anwendungen auf dem PC.
- **Offnen Sie von der CD bzw. dem USB-Stick die Datei "…\USB-Loader Setup\cd.htm" mit** einem Internet-Browser  $\rightarrow$  das Fenster wie in [Abbildung 13](#page-22-3) erscheint.
- **Starten Sie das "USB-Updater" Installationsprogramm mit einem Klick auf den Link**

USB-Updater installieren (siehe [Abbildung 13\)](#page-22-3).

und folgen Sie den Installationsanweisungen.

#### <span id="page-22-2"></span>**4.1.2 Installieren der USB-Treibersoftware**

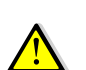

Damit das "USB-Updater" Programm via USB-Verbindung mit dem Mikrocontroller kommunizieren kann, benötigt dieses dazu einen speziellen USB-Treiber. Diese Treiber befinden sich im Verzeichnis "..\USB-Loader Setup\USB-Updater\Driver".

Gehen Sie bei der Installation wie folgt vor:

- Laden Sie das aktuelle Firmware-Update "EL-31xxx.elc" bzw. "EL-31xxx.hex" von der Webseite [http://shop.elcon.ch](http://shop.elcon.ch/) herunter und speichern Sie die Datei auf Ihrem PC in einem Ordner Ihrer Wahl.
- $\Box$  Schalten Sie den FT-301D ein.
- □ Schliessen Sie den PC mit einem USB-Kabel (A / miniB) an der USB-Buchse P4 des EL-31 an. Auf der Anzeige des FT-301D erscheint SL-UPS SL-UPB usw. bis SL-UPB Sie haben die Möglichkeit das "USB-Update" abzubrechen, wenn Sie innerhalb von 10 Sekunden das USB-Kabel wieder vom EL-31 entfernen.
- Wenn UP<sub>CHE</sub> angezeigt wird, ist der Mikrocontroller der Digitalanzeige im FT-301D bereit, mit dem PC Daten auszutauschen.
- Sobald Ihr PC das neue Gerät erkennt, erscheint ein Fenster des "Assistenten zur Installation" von neuer Hardware.
- (485)

Bei einigen Betriebssystemen wird die Installation von nicht signierten Treibern zum Schutz der Anwender blockiert. Besonders bei Windows 8 / 8.1 / 10 muss nach einer speziellen Weise vorgegangen werden. Windows 10 wird mit der Eingabe in Command-Prompt "Shutdown.exe /r /o" direkt ins Boot-Option-Menu starten. Nähere Angaben finden auf der Webseite (siehe [Abbildung 13\)](#page-22-3).

#### **Folgen Sie dem Assistenten**  $\rightarrow$  **Schritt**  $\mathbb{O}$  bis  $\mathbb{O}$ .

Achten Sie genau auf die aktivierten Knöpfe (siehe  $\rightarrow$  ). Je nach Betriebssystem können die Fenstertexte etwas abweichen. (Als Beispiel die Installation auf Windows 8.1)

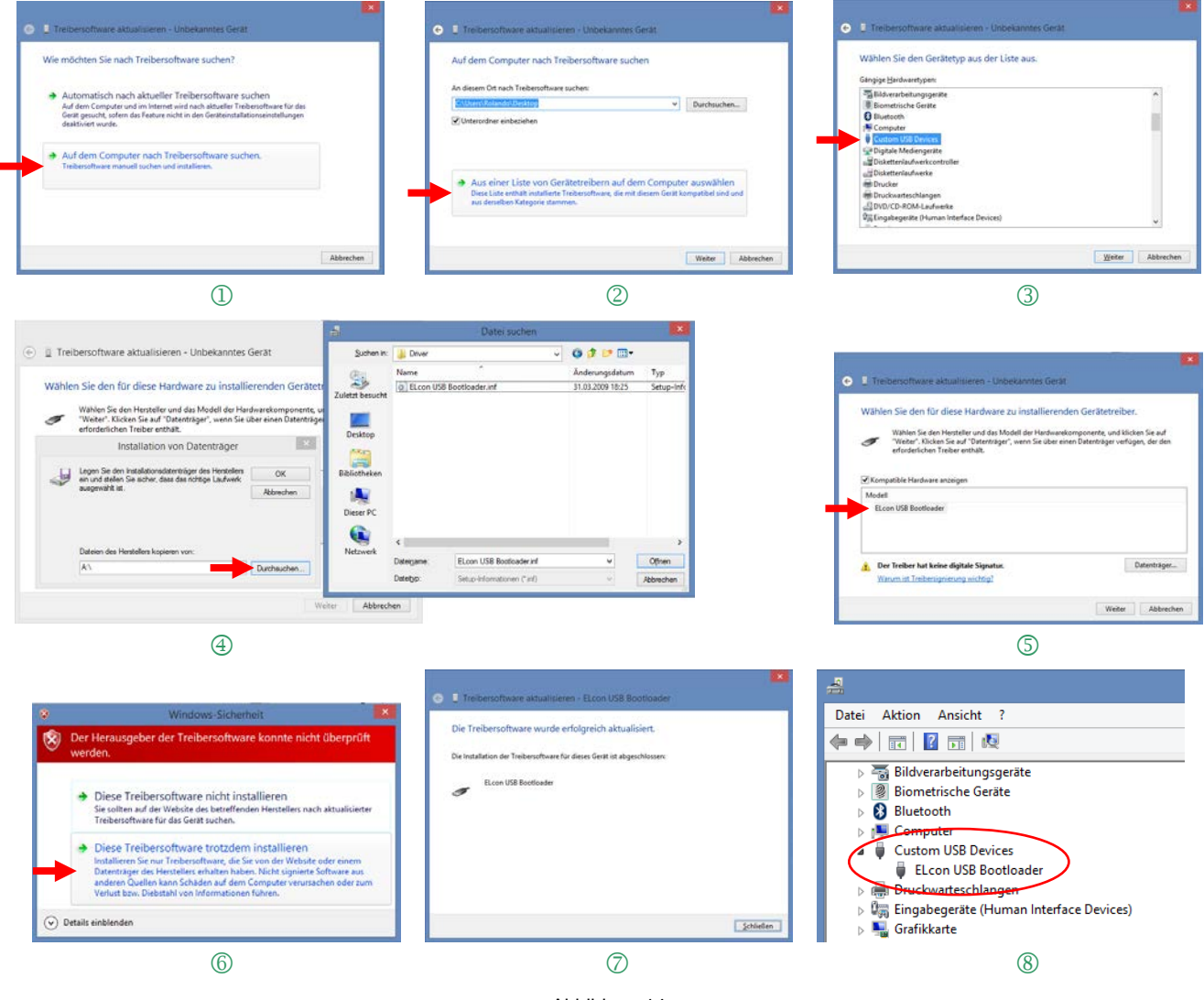

Abbildung 14

 $□$ **Im Geräte-Manager kann das Ergebnis unter "Custom USB Devices" überprüft werden** (siehe  $\circledast$ )  $\rightarrow$  dort steht ein neuer Eintrag "ELcon USB Bootloader" solange die Verbindung mit dem EL-31 besteht.

Der Geräte-Manager kann direkt von der Webseite aus gestartet werden (siehe [Abbil](#page-22-3)[dung 13\)](#page-22-3).

#### <span id="page-24-0"></span>**4.1.3 Übertragen des Software-Updates in den EL-31**

Gehen Sie für das Software-Update wie folgt vor:

- Laden Sie den neusten Software-Update "EL-31xxx.elc" auf der Webseite [http://shop.el](http://shop.elcon.ch/)[con.ch](http://shop.elcon.ch/) herunter und speichern Sie das File in einem Ordner Ihrer Wahl.
- Schalten Sie den FT-301D (EL-31) ein.
- Schliessen Sie den PC mit einem USB-Kabel (A / miniB) an der USB-Buchse P4 des EL-31 an.
- Starten Sie das Programm "USB-Updater.exe". Das Programm öffnet das folgende "USB-Updater" Programmfenster.

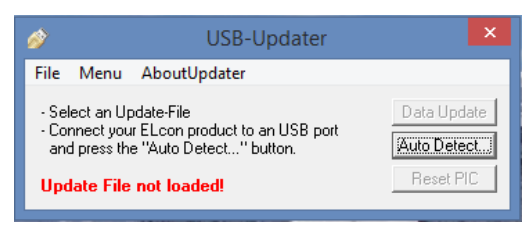

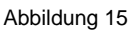

Klicken Sie auf **LAUIG Detect.** um das USB-Updater Programm automatisch mit dem EL-31 zu verbinden. Das folgende "Auto Detect" Fenster muss ein erfolgreiches Erkennen des EL-31 USB-Bootloaders anzeigen, um den Software-Update durchführen zu können. Bestätigen Sie dies mit der Taste

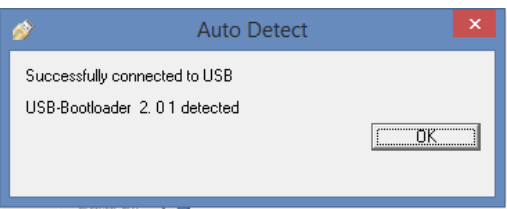

Abbildung 16

Laden Sie das Update-File EL-31xxx.ELC mit <File / Open…> oder mit <Ctrl+O>.

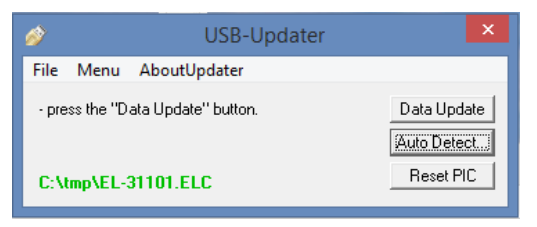

#### Abbildung 17

Starten Sie den Datentransfer mit der Taste

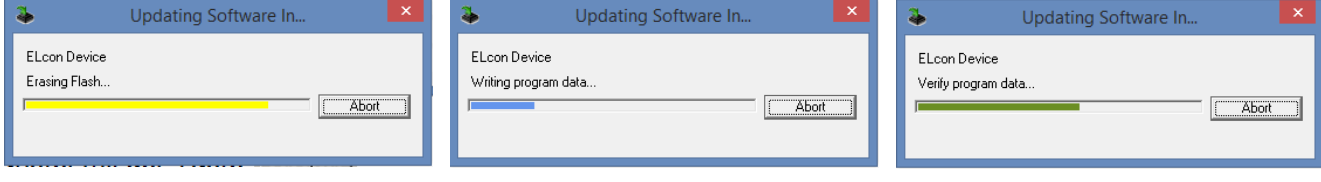

Abbildung 18

 Unterbrechen Sie den Ladevorgang nicht, bis der Programm-Update beendet ist und Sie die folgende Meldung sehen.

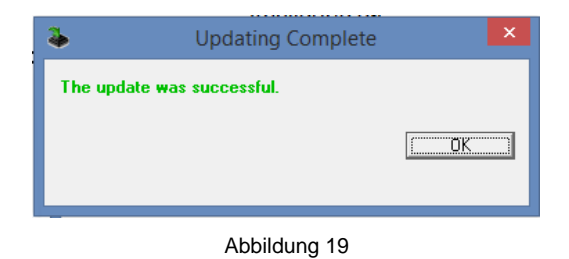

Sollte das Übertragen der Daten nicht erfolgreich sein, überprüfen Sie die korrekte USB-Verbindung zum EL-31 mit Hilfe des Geräte-Managers. Kontrollieren Sie, ob der ELcon USB-Bootloader in "Custom USB Devices" aufgeführt ist. Anschliessend wiederholen Sie den Daten-Update.

#### <span id="page-25-0"></span>**5 Anhang**

#### <span id="page-25-1"></span>*5.1 Spezifikationen*

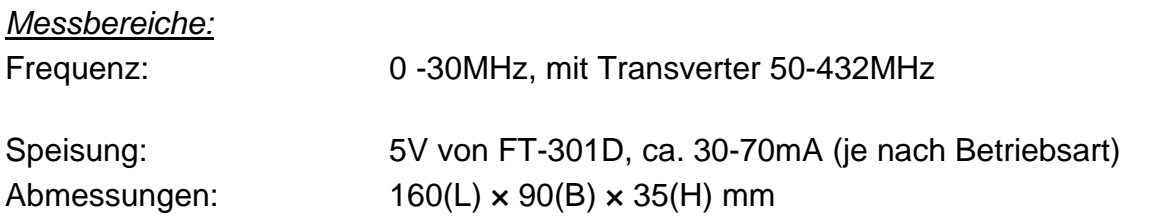

Alle Spezifikationen können durch ELcon ohne weitere Mitteilung oder Verpflichtung geändert werden.

#### <span id="page-25-2"></span>*5.2 Lineale*

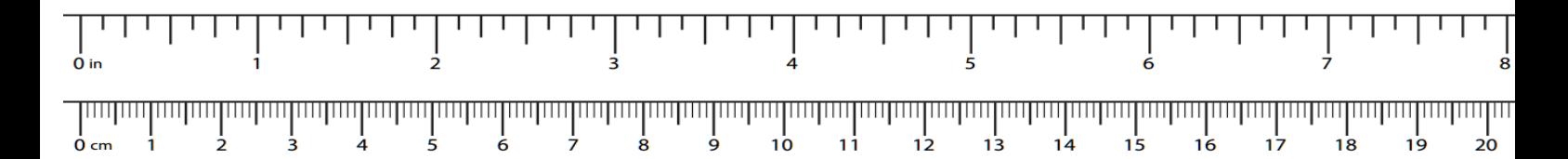

#### <span id="page-26-0"></span>*5.3 Reparatur / Garantie*

Wir haben keinen Einfluss auf den richtigen und sachgemässen Aufbau und können nur Gewähr auf Vollständigkeit und einwandfreie Beschaffenheit der Bauteile übernehmen. Garantiert wird eine den Kennwerten entsprechende Funktion der Bauelemente im nicht eingebauten Zustand und die Einhaltung der technischen Daten des Moduls bei entsprechend der Montagevorschrift fachgerechter Verarbeitung und vorgeschriebener Inbetriebnahme bzw. Anschluss und Betriebsweise. Wir übernehmen weder eine Gewähr noch irgendwelche Haftung für Schäden oder Folgeschäden im Zusammenhang mit diesem Produkt. Wir behalten uns eine Reparatur, Nachbesserung, Ersatzteillieferung oder Rückerstattung des Kaufpreises vor. Weitergehende Ansprüche sind ausgeschlossen.

Bei folgenden Kriterien erfolgt keine Reparatur bzw. besteht kein Garantieanspruch:

- wenn zum Löten säurehaltiges Lötzinn, Lötfett oder säurehaltiges Flussmittel u.ä. verwendet wurde.
- wenn der Bausatz unsachgemäss gelötet, geklebt und aufgebaut wurde.
- bei Veränderungen und Reparaturversuchen am Modul.
- bei eigenmächtiger Abänderung des Moduls oder der Schaltung.
- bei in der Konstruktion nicht vorgesehenen, unsachgemässen Auslagerungen von Bauteilen, nicht vorgesehener Freiverdrahtung etc.
- bei Verwendung anderer, nicht original zum Bausatz gehörender Bauteile.
- bei falscher Bestückung und Verdrahtung, sowie den sich daraus ergebenden Folgeschäden.
- bei Schäden durch Nichtbeachtung der Bedienungsanleitung bzw. des Schemas und Bestückungsplans.
- bei Anschluss an eine falsche Spannung bzw. Stromart oder Falschpolung des Moduls.
- bei Fehlbedienung oder Schäden durch fahrlässige Behandlung oder Missbrauch.
- bei Defekten, die durch überbrückte Sicherungen oder durch den Einsatz falscher Sicherungen entstehen.

In allen Fällen erfolgen die Transportkosten des Bausatzes zu lhren Lasten.

<span id="page-27-0"></span>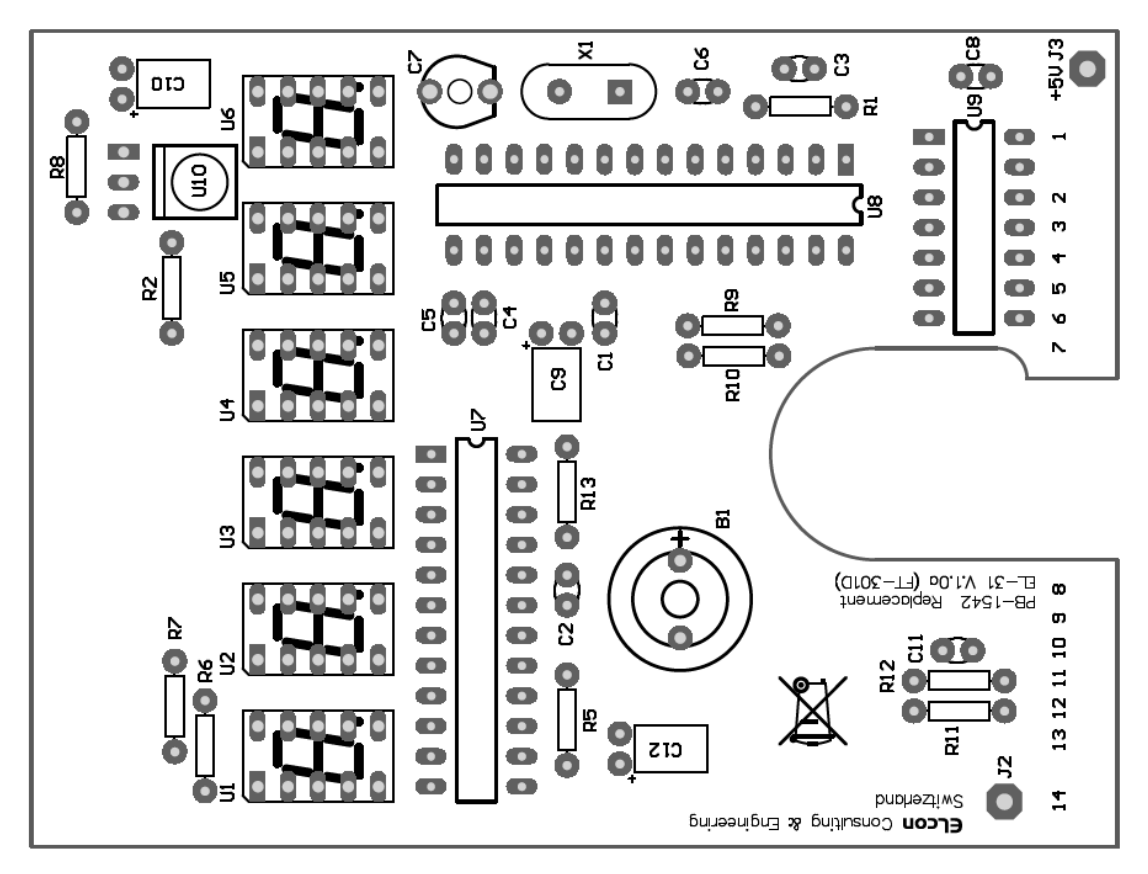

Abbildung 20

<span id="page-27-1"></span>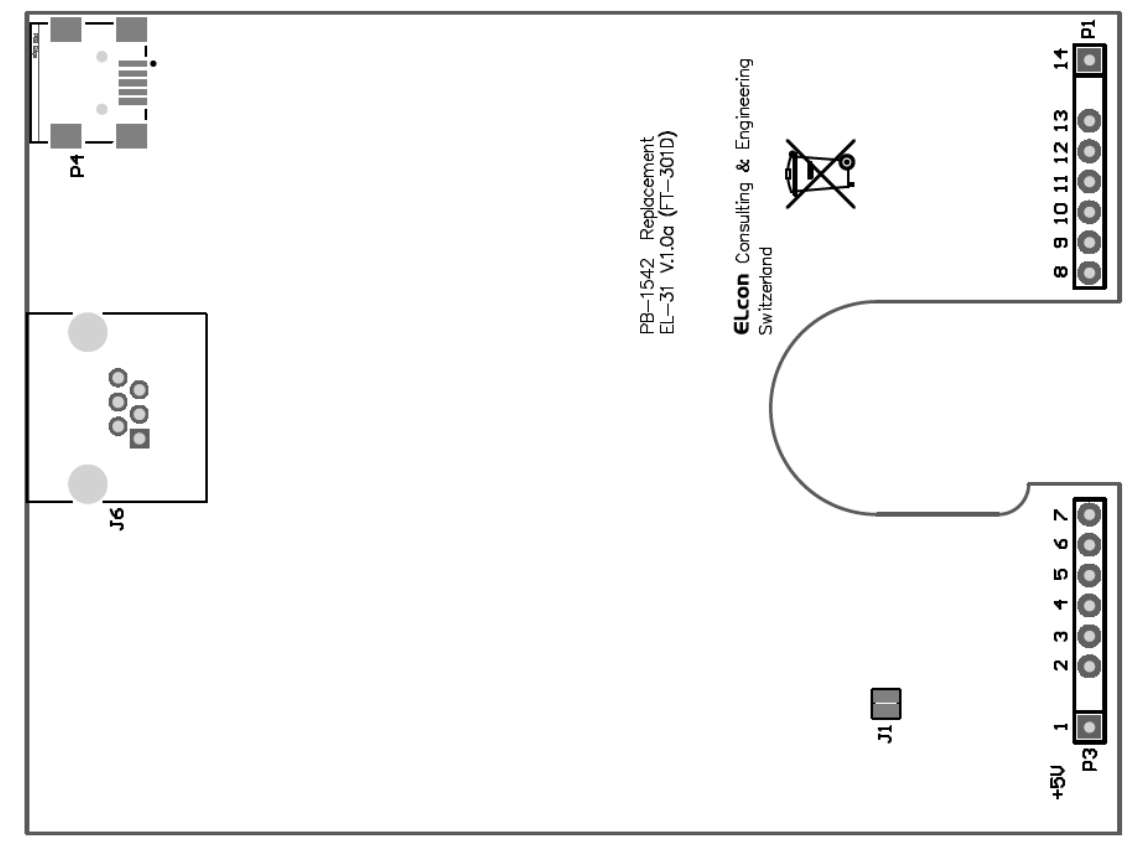

<span id="page-27-2"></span>Abbildung 21

<span id="page-28-0"></span>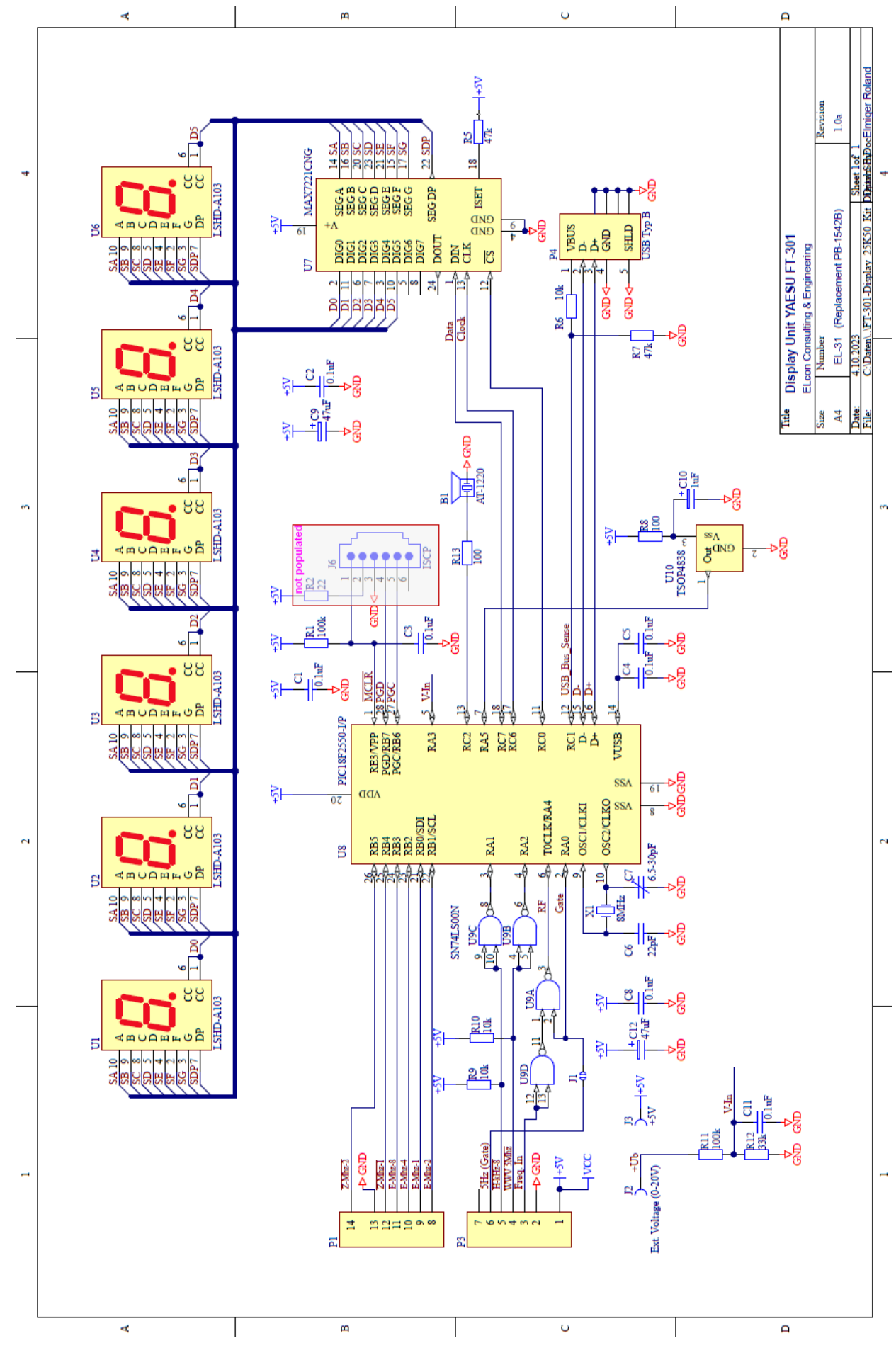

#### <span id="page-29-0"></span>*5.6 Notizen*

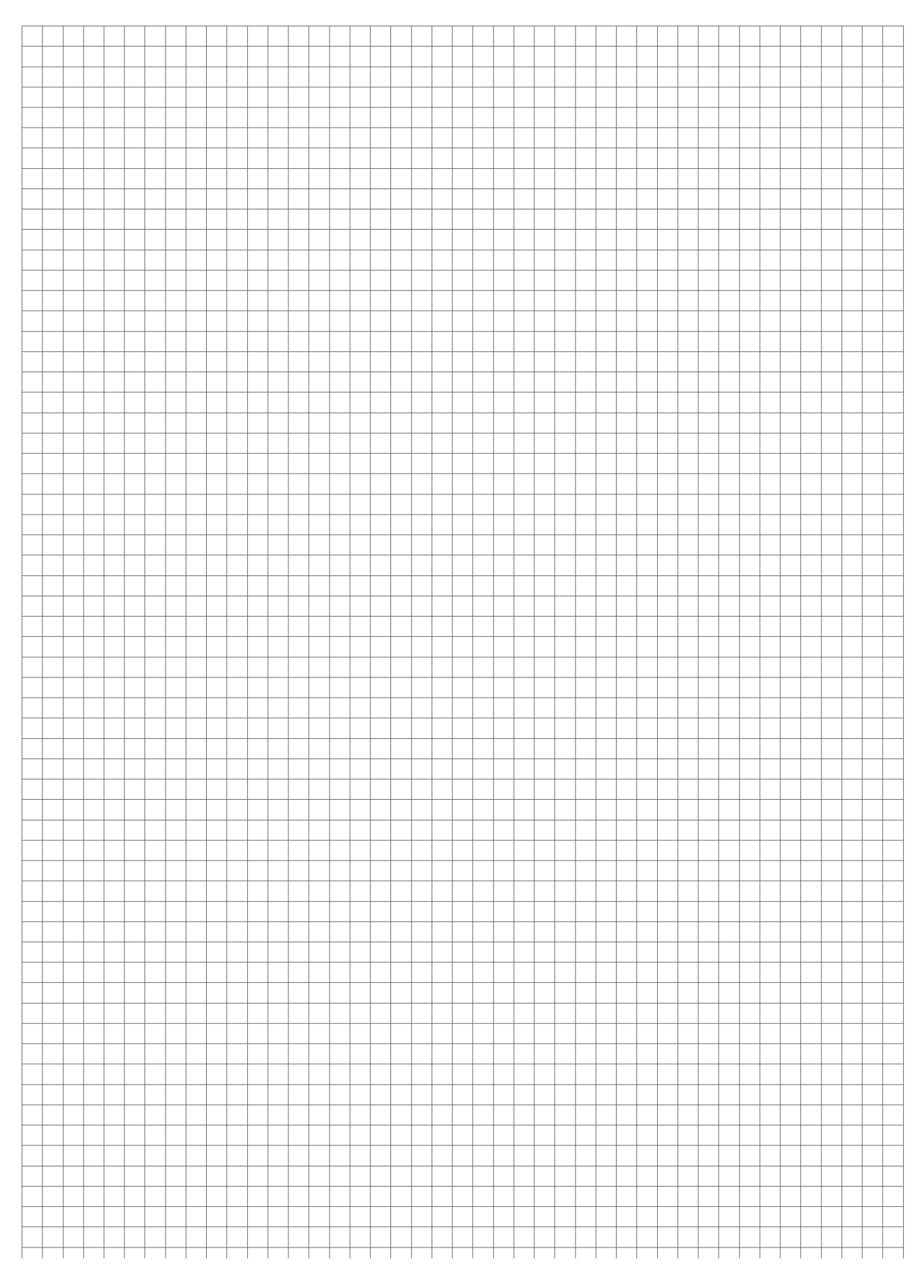